## Linux/UNIX System Programming Essentials

Michael Kerrisk man7.org

July 2025

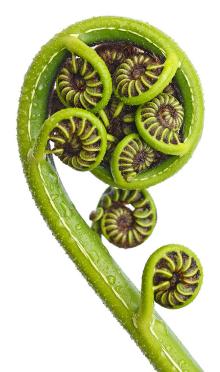

#### © 2025, man7.org Training and Consulting / Michael Kerrisk (mtk@man7.org). All rights reserved.

These training materials have been made available for personal, noncommercial use. Except for personal use, no part of these training materials may be printed, reproduced, or stored in a retrieval system. These training materials may not be redistributed by any means, electronic, mechanical, or otherwise, without prior written permission of the author. If you find these materials hosted on a website other than the author's own website (http://man7.org/), then the materials are likely being distributed in breach of copyright. Please report such redistribution to the author.

These training materials may not be used to provide training to others without prior written permission of the author.

Every effort has been made to ensure that the material contained herein is correct, including the development and testing of the example programs. However, no warranty is expressed or implied, and the author shall not be liable for loss or damage arising from the use of these programs. The programs are made available under Free Software licenses; see the header comments of individual source files for details.

For information about this course, visit http://man7.org/training/.

For inquiries regarding training courses, please contact us at training@man7.org.

Please send corrections and suggestions for improvements to this course material to training@man7.org.

For information about *The Linux Programming Interface*, please visit http://man7.org/tlpi/.

Revision: #d6f57652b7eb

This page intentionally blank

This page intentionally blank

| Sho | Short table of contents                |     |  |
|-----|----------------------------------------|-----|--|
| 1   | Course Introduction                    | 1-1 |  |
| 2   | Fundamental Concepts                   | 2-1 |  |
| 3   | File I/O                               | 3-1 |  |
| 4   | Processes                              | 4-1 |  |
| 5   | Signals                                | 5-1 |  |
| 6   | Process Lifecycle                      | 6-1 |  |
| 7   | System Call Tracing with <i>strace</i> | 7-1 |  |
| 8   | Wrapup                                 | 8-1 |  |
|     |                                        |     |  |
|     |                                        |     |  |

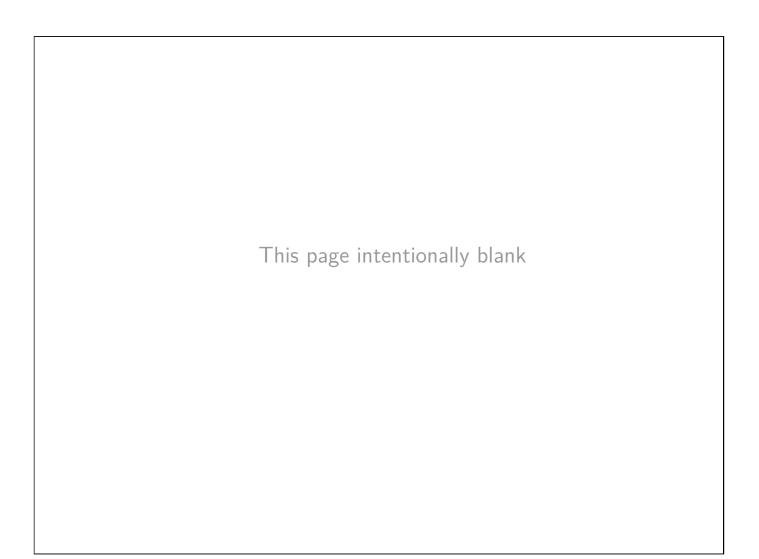

This page intentionally blank

This page intentionally blank

| Detailed table of contents | Detai | led | tab | le | of | contents |
|----------------------------|-------|-----|-----|----|----|----------|
|----------------------------|-------|-----|-----|----|----|----------|

| 1 Course Introduction                    | 1-1  |
|------------------------------------------|------|
| 1.1 Course overview                      | 1-3  |
| 1.2 Course materials and resources       | 1-9  |
| 1.3 Common abbreviations                 | 1-13 |
| 1.4 Introductions                        | 1-15 |
| 2 Fundamental Concepts                   | 2-1  |
| 2.1 Error handling                       | 2-3  |
| 2.2 System data types                    | 2-10 |
| 2.3 Notes on code examples               | 2-15 |
| 3 File I/O                               | 3-1  |
| 3.1 File I/O overview                    | 3-3  |
| 3.2 open(), read(), write(), and close() | 3-8  |
| 3.3 API summary                          | 3-20 |
| 3.4 Exercises                            | 3-22 |
| 4 Processes                              | 4-1  |
| 4.1 Process IDs                          | 4-3  |
| 4.2 Process memory layout                | 4-6  |
| 4.3 Command-line arguments               | 4-9  |
| 4.4 The environment list                 | 4-12 |
| 4.5 The /proc filesystem                 | 4-17 |
| 5 Signals                                | 5-1  |
|                                          |      |

#### Detailed table of contents

| 5.1 Overview of signals                                                                                                    | 5-3                                                |
|----------------------------------------------------------------------------------------------------|----------------------------------------------------|
| 5.2 Signal dispositions                                                                                                    | 5-8                                                |
| 5.3 Useful signal-related functions                                                                                                    | 5-16                                               |
| 5.4 Signal handlers                                                                                                    | 5-21                                               |
| 5.5 Exercises                                                                                                    | 5-25                                               |
| 5.6 Signal sets, the signal mask, and pending signals                                                                                                    | 5-30                                               |
| 5.7 API summary                                                                                                    | 5-39                                               |
| 5.8 Exercises                                                                                                    | 5-41                                               |
| 5.9 Homework exercises                                                                                                    | 5-45                                               |
| 5.10 Designing signal handlers                                                                                                    | 5-47                                               |
|                                                                                                    |                                                    |
| 6 Process Lifecycle                                                                                                    | 6-1                                                |
| 6 Process Lifecycle<br>6.1 Introduction                                                                                                    | 6-1<br>6-3                                         |
|                                                                                                    |                                                    |
| 6.1 Introduction                                                                                                    | 6-3                                                |
| <ul><li>6.1 Introduction</li><li>6.2 Creating a new process: <i>fork()</i></li></ul>                                                                                                    | 6-3<br>6-6                                         |
| <ul><li>6.1 Introduction</li><li>6.2 Creating a new process: <i>fork()</i></li><li>6.3 Exercises</li></ul>                                                                                                    | 6-3<br>6-6<br>6-10                                 |
| <ul> <li>6.1 Introduction</li> <li>6.2 Creating a new process: <i>fork()</i></li> <li>6.3 Exercises</li> <li>6.4 Process termination</li> </ul>                                                                                            | 6-3<br>6-6<br>6-10<br>6-13                         |
| <ul> <li>6.1 Introduction</li> <li>6.2 Creating a new process: <i>fork()</i></li> <li>6.3 Exercises</li> <li>6.4 Process termination</li> <li>6.5 Monitoring child processes</li> </ul>                                                    | 6-3<br>6-6<br>6-10<br>6-13<br>6-19                 |
| <ul> <li>6.1 Introduction</li> <li>6.2 Creating a new process: <i>fork()</i></li> <li>6.3 Exercises</li> <li>6.4 Process termination</li> <li>6.5 Monitoring child processes</li> <li>6.6 Orphans and zombies</li> </ul>                   | 6-3<br>6-6<br>6-10<br>6-13<br>6-19<br>6-31         |
| <ul> <li>6.1 Introduction</li> <li>6.2 Creating a new process: fork()</li> <li>6.3 Exercises</li> <li>6.4 Process termination</li> <li>6.5 Monitoring child processes</li> <li>6.6 Orphans and zombies</li> <li>6.7 API summary</li> </ul> | 6-3<br>6-6<br>6-10<br>6-13<br>6-19<br>6-31<br>6-37 |

#### Detailed table of contents

| <ul><li>6.11 Exercises</li><li>6.12 The <i>exec()</i> library functions</li></ul>                                                                                                    | 6-55<br>6-58                                       |
|----------------------------------------------------------------------------------------------------|----------------------------------------------------|
| <ul> <li>7 System Call Tracing with strace</li> <li>7.1 Getting started</li> <li>7.2 Tracing child processes</li> <li>7.3 Exercises</li> <li>7.4 Filtering strace output</li> <li>7.5 System call tampering</li> <li>7.6 Further strace options</li> </ul> | 7-1<br>7-3<br>7-11<br>7-15<br>7-17<br>7-23<br>7-29 |
| 8 Wrapup<br>8.1 Wrapup                                                                                                    | 8-1<br>8-3                                         |

This page intentionally blank

But, here's a tech talk you might enjoy:

*The Art of Code* Dylan Beattie, NDC London 2020

(A gem! Set aside an hour of your life to be thrilled, as have 5M people before you)

https://www.youtube.com/watch?v=6avJHaC3C2U&t

Linux System Programming Essentials

### **Course Introduction**

Michael Kerrisk, man7.org © 2025

July 2025

mtk@man7.org

| Outline                            | Rev: #d6f57652b7eb |
|------------------------------------|--------------------|
| 1 Course Introduction              | 1-1                |
| 1.1 Course overview                | 1-3                |
| 1.2 Course materials and resources | 1-9                |
| 1.3 Common abbreviations           | 1-13               |
| 1.4 Introductions                  | 1-15               |

| Outline                            |      |
|------------------------------------|------|
| 1 Course Introduction              | 1-1  |
| 1.1 Course overview                | 1-3  |
| 1.2 Course materials and resources | 1-9  |
| 1.3 Common abbreviations           | 1-13 |
| 1.4 Introductions                  | 1-15 |

#### Course prerequisites

- Prerequisites
  - (Good) reading knowledge of C
  - Can log in to Linux / UNIX and use basic commands
- Knowledge of *make(1)* is helpful
  - (Can do a short tutorial during first practical session for those new to *make*)
- Assumptions
  - You are familiar with commonly used parts of standard C library
    - e.g., *stdio* and *malloc* packages

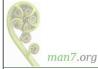

#### Course goals

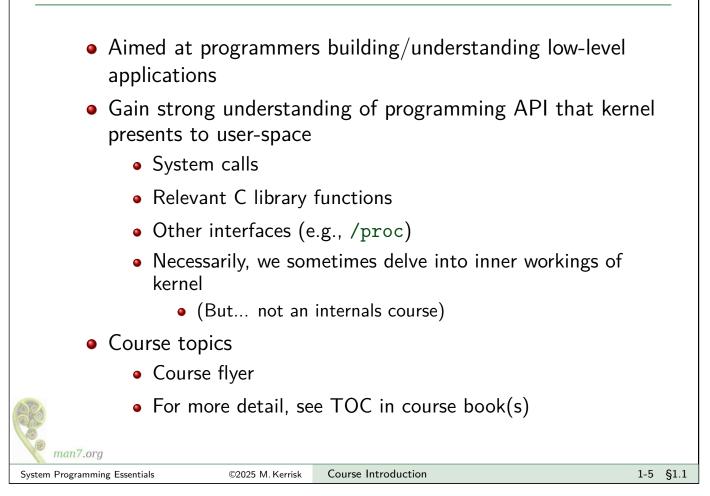

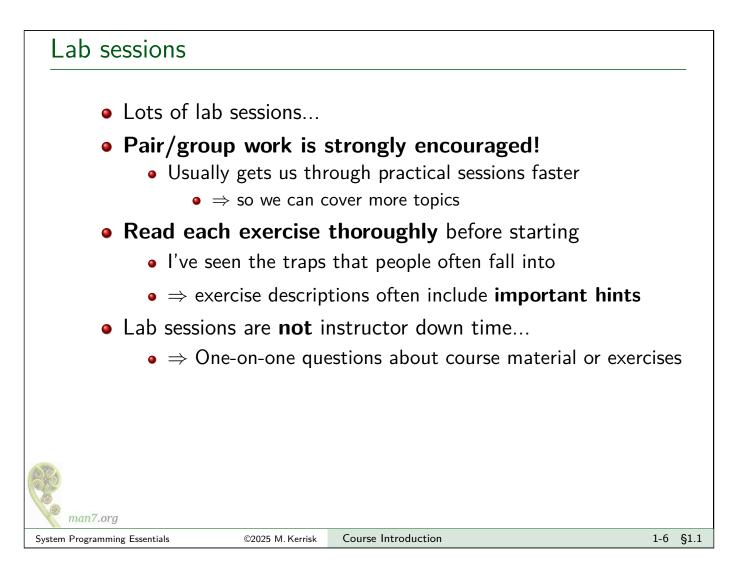

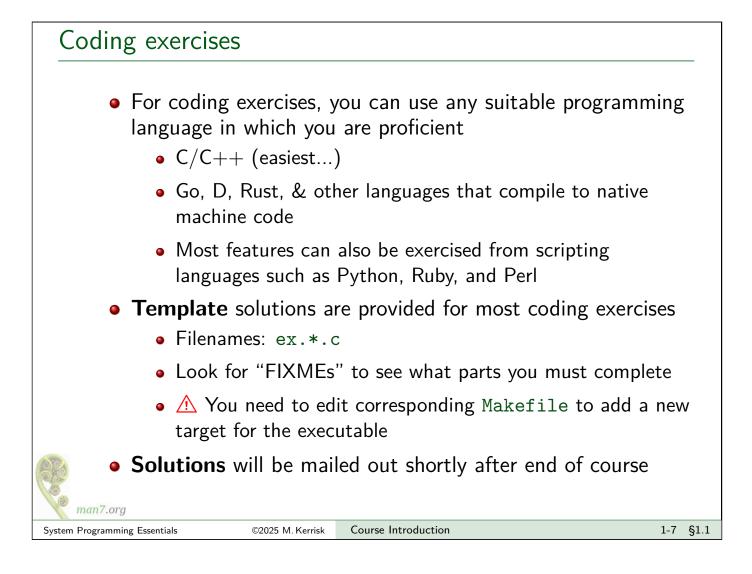

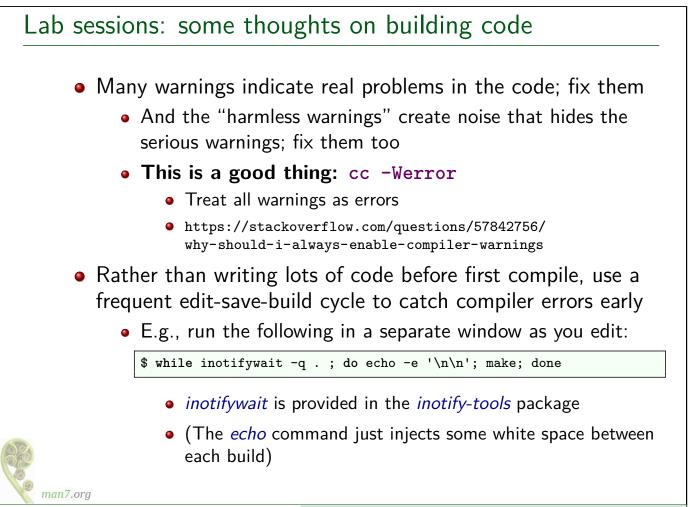

# Outline1Course Introduction1.1Course overview1.2Course materials and resources1.3Common abbreviations1.4Introductions1.5

#### Course materials

- Slides / course book
- Source code tarball
  - Location sent by email
  - Unpacked source code is a Git repository; you can commit/revert changes, etc.
- Kerrisk, M.T. 2010. *The Linux Programming Interface* (TLPI), No Starch Press.
  - Further info on TLPI: http://man7.org/tlpi/
    - API changes since publication: http://man7.org/tlpi/api\_changes/

(Slides frequently reference TLPI in bottom RHS corner)

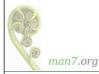

#### Other resources

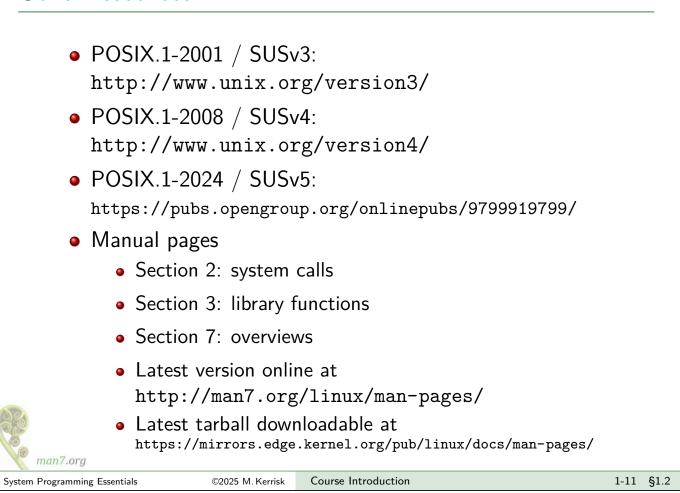

#### Books

- General:
  - Stevens, W.R., and Rago, S.A. 2013. *Advanced Programming in the UNIX Environment (3rd edition)*. Addison-Wesley.
    - http://www.apuebook.com/
- POSIX threads:
  - Butenhof, D.R. 1996. Programming with POSIX Threads. Addison-Wesley.
- TCP/IP and network programming:
  - Fall, K.R. and Stevens, W.R. 2013. *TCP/IP Illustrated, Volume 1: The Protocols (2nd Edition)*. Addison-Wesley.
  - Stevens, W.R., Fenner, B., and Rudoff, A.M. 2004. UNIX Network Programming, Volume 1 (3rd edition): The Sockets Networking API. Addison-Wesley.
    - http://www.unpbook.com/
  - Stevens, W.R. 1999. UNIX Network Programming, Volume 2 (2nd edition): Interprocess Communications. Prentice Hall.
    - http://www.kohala.com/start/unpv22e/unpv22e.html
- Operating systems:
  - Tanenbaum, A.S., and Woodhull, A.S. 2006. *Operating Systems: Design And Implementation (3rd edition)*. Prentice Hall.
    - (The Minix book)
- Comer, D. 2015. Operating System Design: The Xinu Approach (2nd edition)

## Outline1Course Introduction1-11.1Course overview1-31.2Course materials and resources1-91.3Common abbreviations1-131.4Introductions1-15

#### Common abbreviations used in slides

The following abbreviations are sometimes used in the slides:

- ACL: access control list
- COW: copy-on-write
- CV: condition variable
- CWD: current working directory
- EA: extended attribute
- EOF: end of file
- FD: file descriptor
- FS: filesystem
- FTM: feature test macro
- GID: group ID
  - rGID, eGID, sGID, fsGID
- iff: "if and only if"
- IPC: interprocess communication
- KSE: kernel scheduling entity

- MQ: message queue
- MQD: message queue descriptor
- NS: namespace
- OFD: open file description
- PG: process group
- PID: process ID
- PPID: parent process ID
- SHM: shared memory
- SID: session ID
- SEM: semaphore
- SUS: Single UNIX specification
- UID: user ID
  - rUID, eUID, sUID, fsUID

| Outline                            |      |  |
|------------------------------------|------|--|
| 1 Course Introduction              | 1-1  |  |
| 1.1 Course overview                | 1-3  |  |
| 1.2 Course materials and resources | 1-9  |  |
| 1.3 Common abbreviations           | 1-13 |  |
| 1.4 Introductions                  | 1-15 |  |

#### Introductions: me

- Programmer, trainer, writer
- UNIX since 1987, Linux since mid-1990s
- Active contributor to Linux
  - API review, testing, and documentation
    - API design and design review
    - Lots of testing, lots of bug reports, a few kernel patches
  - Maintainer of Linux *man-pages* project (2004-2021)
    - Documents kernel-user-space + C library APIs
    - Contributor since 2000
    - As maintainer:  $\approx$ 23k commits, 196 releases
    - Author/coauthor of  $\approx$ 440 manual pages
- Kiwi in .de
  - (mtk@man7.org, PGP: 4096R/3A35CE5E)
  - http://linkedin.com/in/mkerrisk

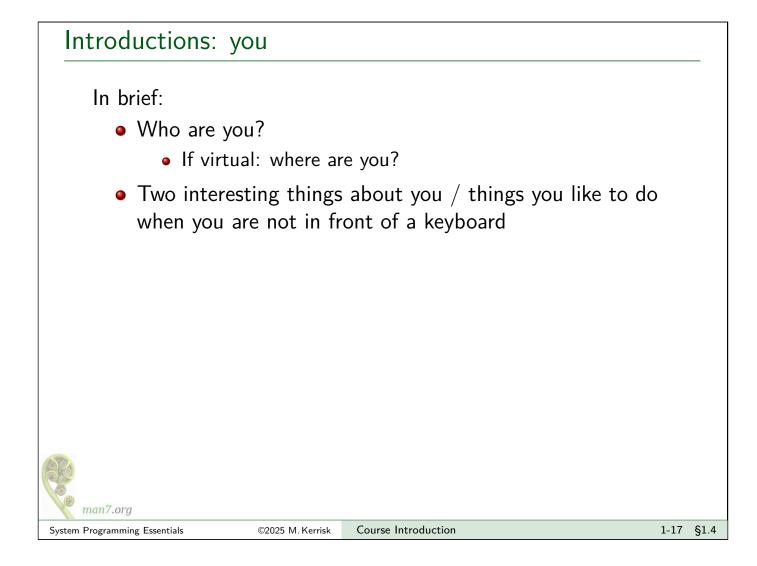

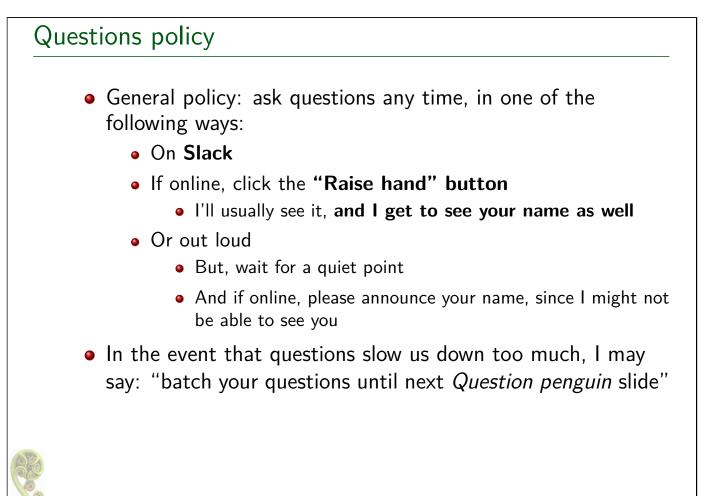

This page intentionally blank

This page intentionally blank

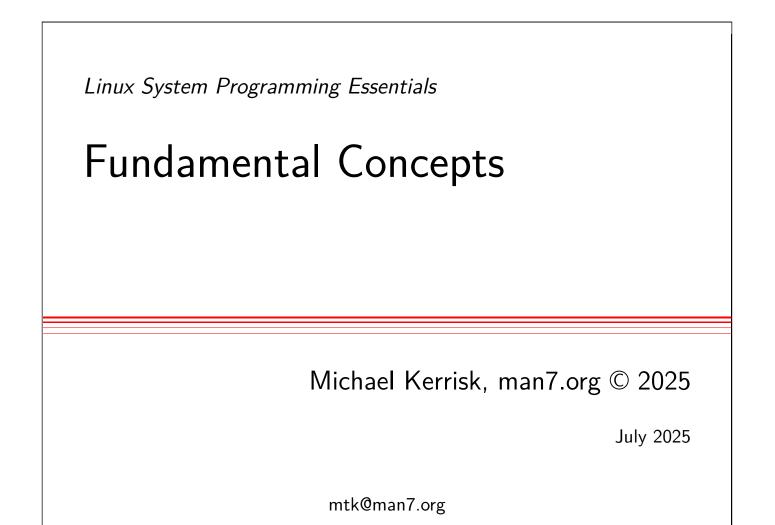

| Outline                    | Rev: #d6f57652b7eb |
|----------------------------|--------------------|
| 2 Fundamental Concepts     | 2-1                |
| 2.1 Error handling         | 2-3                |
| 2.2 System data types      | 2-10               |
| 2.3 Notes on code examples | 2-15               |

| Outline                    |      |
|----------------------------|------|
| 2 Fundamental Concepts     | 2-1  |
| 2.1 Error handling         | 2-3  |
| 2.2 System data types      | 2-10 |
| 2.3 Notes on code examples | 2-15 |

#### Error handling

- Most system calls and library functions return a status indicating success or failure
- On failure, most system calls:
  - Return –1
  - Place integer value in global variable errno to indicate cause
- Some library functions follow same convention
- Often, we'll omit return values from slides, where they follow usual conventions
  - Check manual pages for details

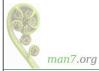

#### Error handling

- Return status should always be tested
- \Lambda Inspect errno only if result status indicates failure
  - APIs do not reset errno to 0 on success
  - A successful call may modify *errno* (POSIX allows this)
  - E.g., this is wrong:

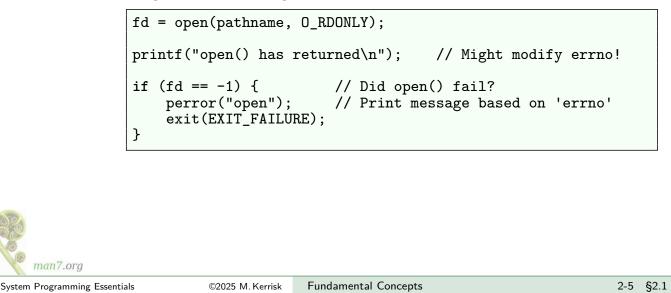

```
errno

    When an API call fails, errno is set to indicate cause

    Integer value, global variable

    In multithreading environment, each thread has private

             errno
     • Error numbers in errno are > 0
     • <errno.h> defines symbolic names for error numbers
        #define EPERM
                                 /* Operation not permitted */
                          1
        #define ENOENT
                          2
                                 /* No such file or directory */
        #define ESRCH
                          3
                                 /* No such process */
        . . .
           • errno(1) can be used to search for errors by number or
             name
                • Part of moreutils package (since 2012)
 man7.org
```

#### Checking for errors

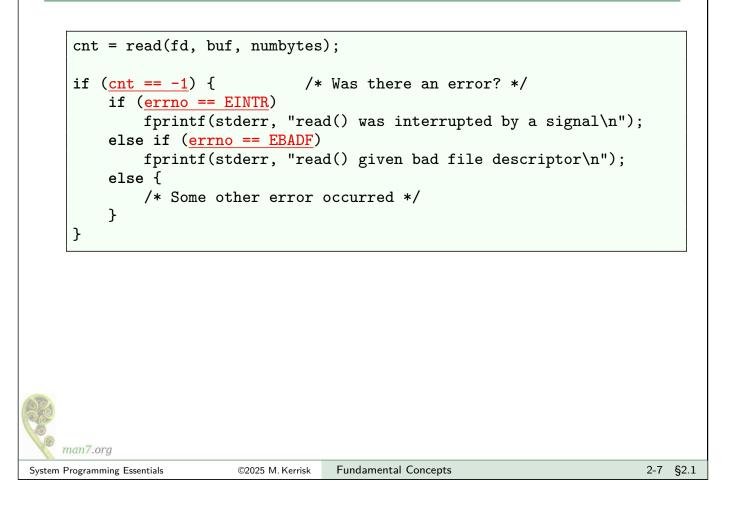

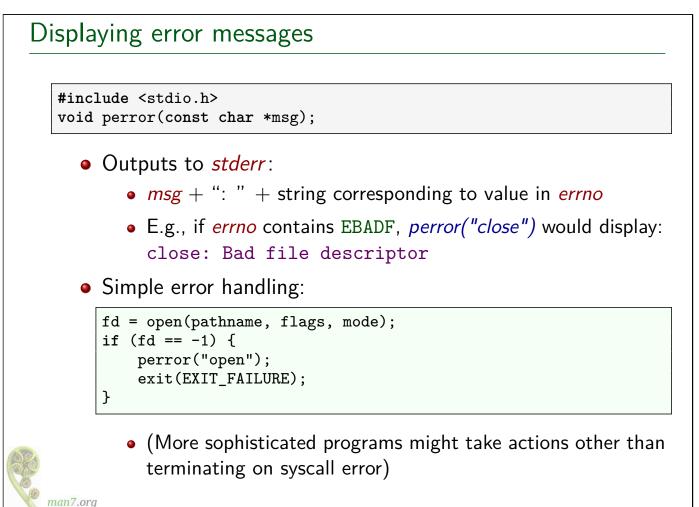

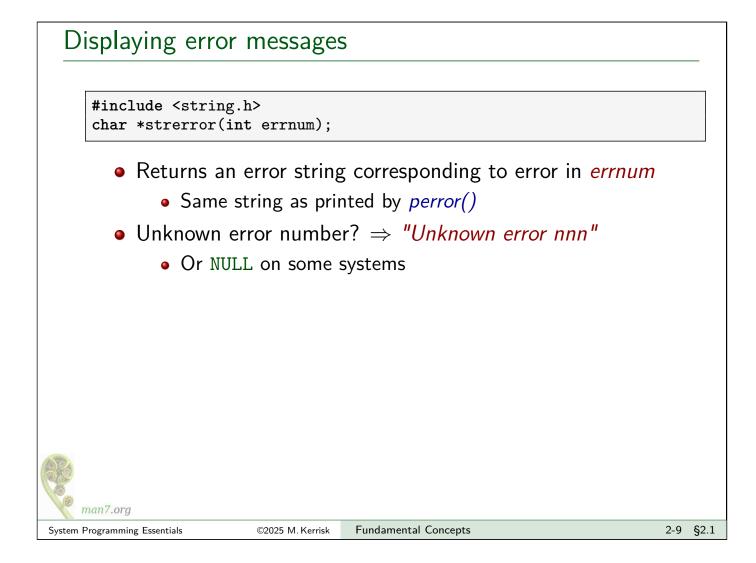

| Outline                    |      |
|----------------------------|------|
| 2 Fundamental Concepts     | 2-1  |
| 2.1 Error handling         | 2-3  |
| 2.2 System data types      | 2-10 |
| 2.3 Notes on code examples | 2-15 |

#### System data types

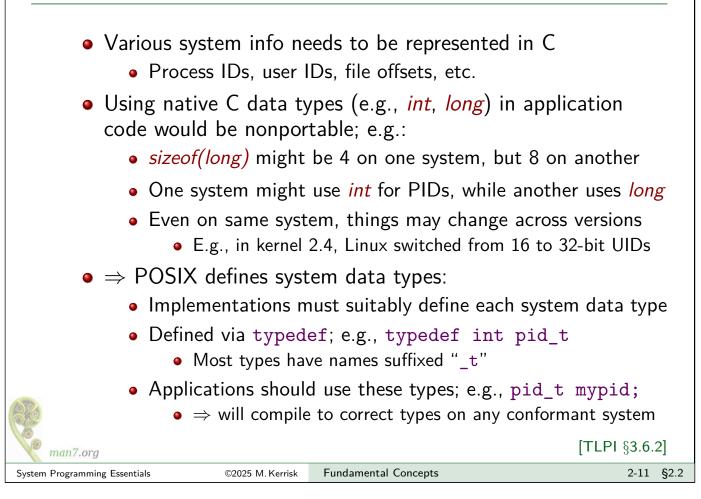

#### Examples of system data types

| Data type | POSIX type<br>requirement | Description                                                             |
|-----------|---------------------------|-------------------------------------------------------------------------|
| uid_t     | Integer                   | User ID                                                                 |
| gid_t     | Integer                   | Group ID                                                                |
| pid_t     | Signed integer            | Process ID                                                              |
| id_t      | Integer                   | Generic ID type; can hold <i>pid_t</i> ,<br><i>uid_t</i> , <i>gid_t</i> |
| off_t     | Signed integer            | File offset or size                                                     |
| sigset_t  | Integer or structure      | Signal set                                                              |
| size_t    | Unsigned integer          | Size of object (in bytes)                                               |
| ssize_t   | Signed integer            | Size of object or error indication                                      |
| time_t    | Integer/real-floating     | Time in seconds since Epoch                                             |
| timer_t   | Arithmetic type           | POSIX timer ID                                                          |

(Arithmetic type  $\in$  integer or floating type)

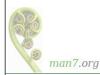

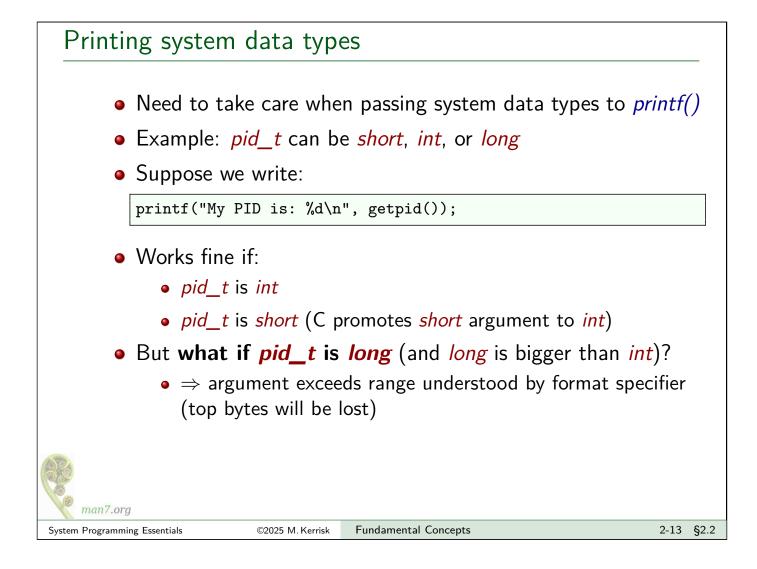

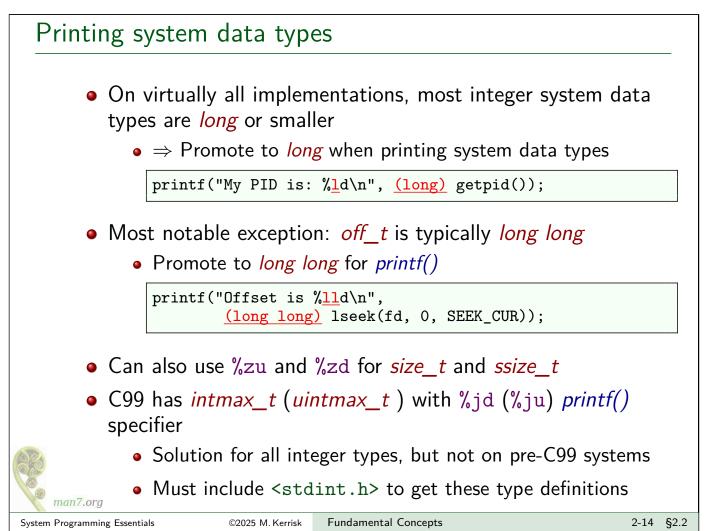

| Outline                    |      |
|----------------------------|------|
| 2 Fundamental Concepts     | 2-1  |
| 2.1 Error handling         | 2-3  |
| 2.2 System data types      | 2-10 |
| 2.3 Notes on code examples | 2-15 |

#### Code examples presented in course

- Code tarball == code from TLPI + further code for course
- Examples on slides edited/excerpted for brevity
  - E.g., error-handling code may be omitted
- Slides always show pathname for full source code
  - Full source code always includes error-handling code

#### • Code license:

- GNU GPL v3 for programs
- GNU Lesser GPL v3 for libraries
- http://www.gnu.org/licenses/#GPL
  - Understanding Open Source and Free Software Licensing, A.M. St Laurent, 2004
  - Open Source Licensing: Software Freedom and Intellectual Property Law, L. Rosen, 2004
  - Open Source Software: Rechtliche Rahmenbedingungen der Freien Software, Till Jaeger, 2020
  - Droit des logiciels, F. Pellegrini & S. Canevet, 2013

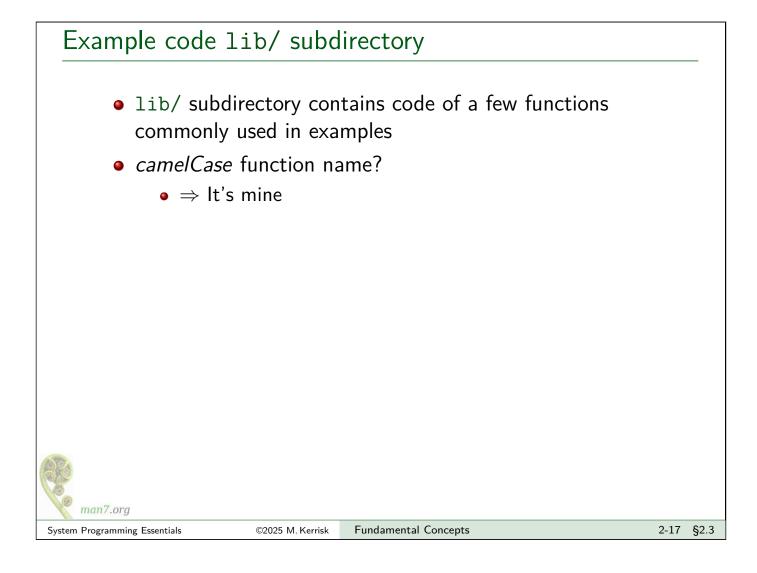

#### Common header file

- Many code examples make use of header file tlpi\_hdr.h
- Goal: make code examples a little shorter
- tlpi\_hdr.h:
  - Includes a few frequently used header files
  - Includes declarations of some error-handling functions

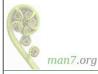

[TLPI §3.5.2]

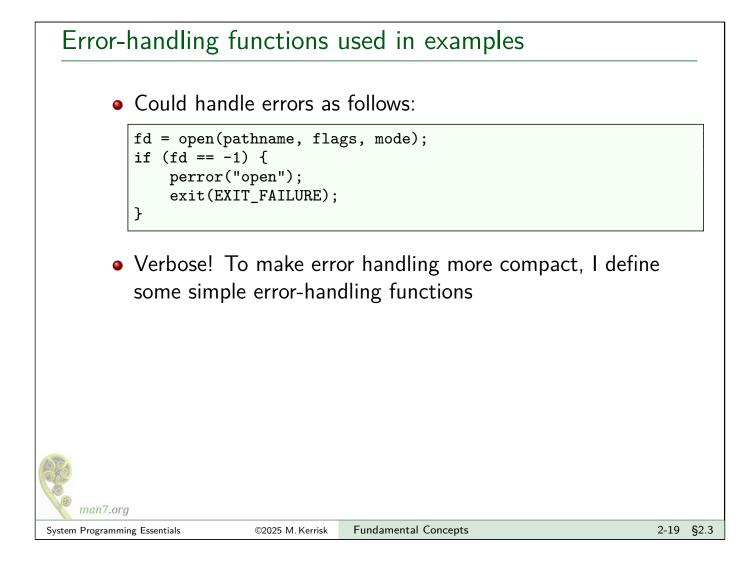

#### Error-handling functions used in examples

```
#include "tlpi_hdr.h"
errExit(const char *format, ...);
```

- Prints error message on *stderr* that includes:
  - Symbolic name for *errno* value (via some trickery)
  - *strerror()* description for current *errno* value
  - Text from the *printf()*-style message supplied in arguments
  - A terminating newline
- Terminates program with exit status EXIT\_FAILURE (1)
- Example:

```
if (close(fd) == -1)
    errExit("close (fd=%d)", fd);
```

#### might produce:

```
ERROR [EBADF Bad file descriptor] close (fd=5)
```

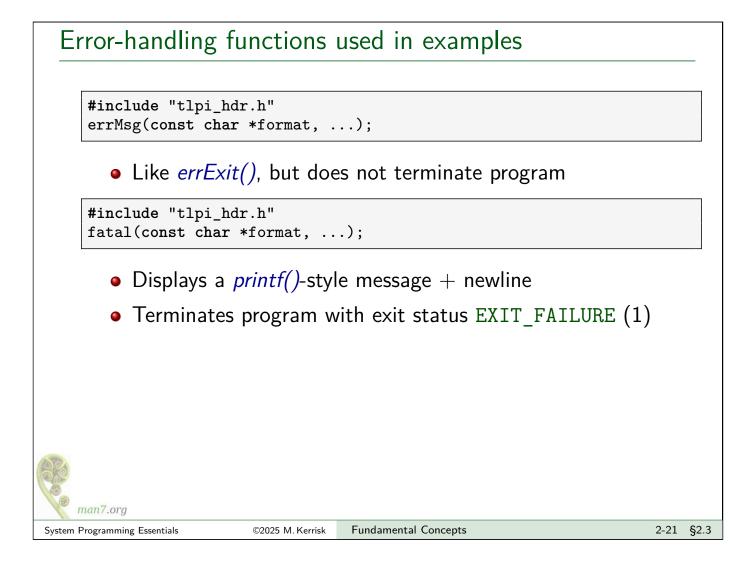

# Building the sample code You can manually compile the example programs, but there is also a Makefile in each directory ⇒ Typing make in source code root directory builds the programs in most subdirectories If you encounter build errors relating to ACLs, capabilities, or SELinux, see http://man7.org/tlpi/code/faq.html Preferred solution is to install the necessary packages: Debian, Ubuntu: *libcap-dev*, *libacl1-dev*, *libreadline-dev libcrypt-dev*RPM-based systems: *libcap-devel*, *libacl-devel*, *readline-devel libxcrypt-devel*

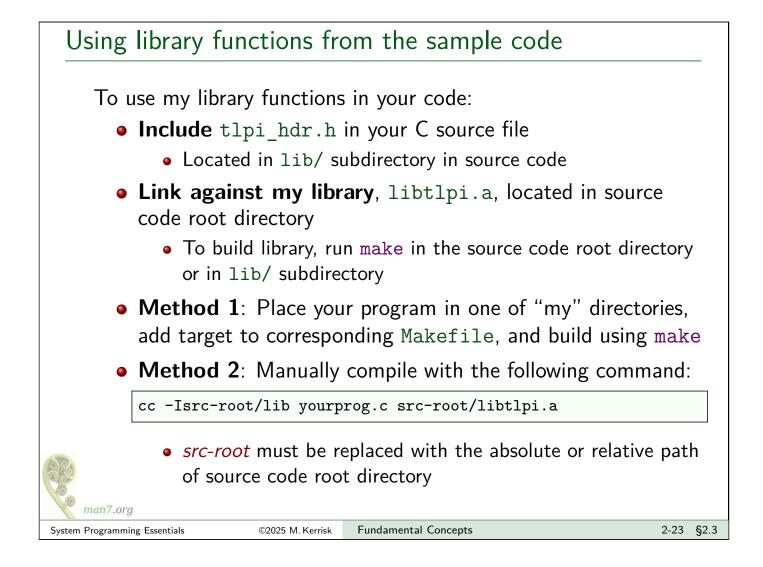

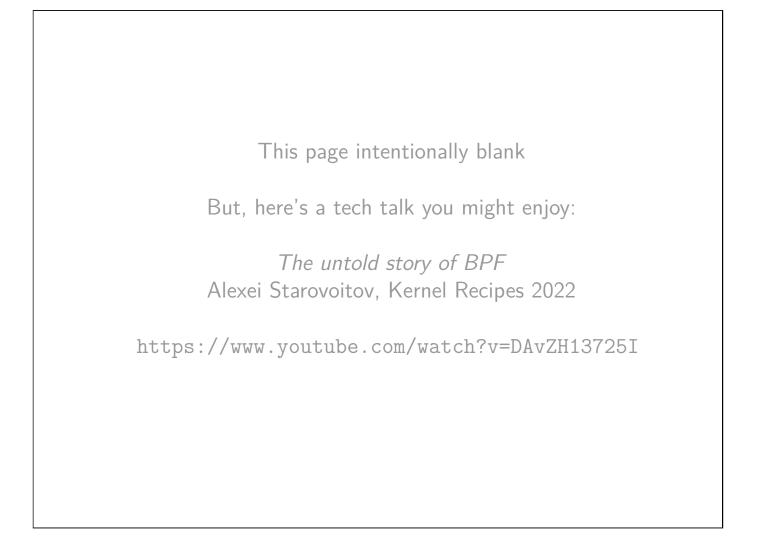

Linux System Programming Essentials

### File I/O

#### Michael Kerrisk, man7.org ${\ensuremath{\mathbb C}}$ 2025

July 2025

mtk@man7.org

| Outline                                  | Rev: #d6f57652b7eb |  |
|------------------------------------------|--------------------|--|
| 3 File I/O                               | 3-1                |  |
| 3.1 File I/O overview                    | 3-3                |  |
| 3.2 open(), read(), write(), and close() | 3-8                |  |
| 3.3 API summary                          | 3-20               |  |
| 3.4 Exercises                            | 3-22               |  |

#### Outline

| 3 File I/O                               | 3-1  |
|------------------------------------------|------|
| 3.1 File I/O overview                    | 3-3  |
| 3.2 open(), read(), write(), and close() | 3-8  |
| 3.3 API summary                          | 3-20 |
| 3.4 Exercises                            | 3-22 |

#### Files

- "On UNIX, everything is a file"
  - More correctly: "everything is a file descriptor"
- Note: the term **file** can be ambiguous:
  - A generic term, covering disk files, directories, sockets, FIFOs, terminals and other devices and so on
  - Or specifically, a **disk file** in a filesystem
  - To clearly distinguish the latter, the term **regular file** is sometimes used

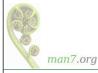

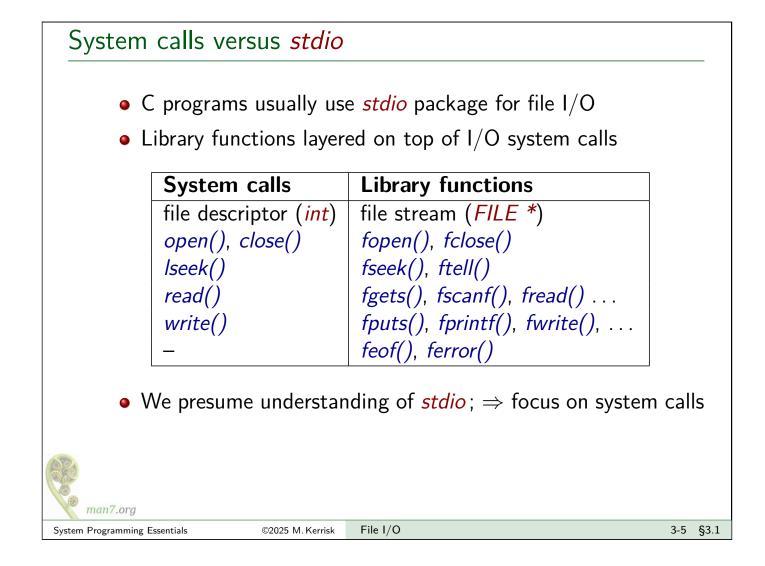

| File | descri                                                                 | ptors                  |                      |                 |  |  |
|------|------------------------------------------------------------------------|------------------------|----------------------|-----------------|--|--|
|      | • All I                                                                | /O is done using fi    | ile descriptors (FDs | 5)              |  |  |
|      | <ul> <li>nonnegative integer that identifies an open file</li> </ul>   |                        |                      |                 |  |  |
|      | • Use                                                                  | d for all types of fil | es                   |                 |  |  |
|      | • terminals, regular files, pipes, FIFOs, devices, sockets,            |                        |                      |                 |  |  |
|      | • 3 FI                                                                 | Os are normally ava    | ailable to programs  | run from shell: |  |  |
|      | <ul> <li>(POSIX names are defined in <unistd.h>)</unistd.h></li> </ul> |                        |                      |                 |  |  |
|      | FD                                                                     | Purpose                | POSIX name           | stdio stream    |  |  |
|      |                                                                        | -                      |                      |                 |  |  |
|      | 0                                                                      | Standard input         | STDIN_FILENO         | stdin           |  |  |
|      | 1                                                                      | Standard output        | STDOUT_FILENO        | stdout          |  |  |
|      |                                                                        |                        |                      |                 |  |  |

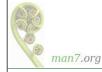

#### Key file I/O system calls

Four fundamental calls:

- open(): open a file, optionally creating it if needed
  - Returns file descriptor used by remaining calls
- read(): input
- write(): output
- *close()*: close file descriptor

| man7.org                      |                  |          |          |
|-------------------------------|------------------|----------|----------|
| System Programming Essentials | ©2025 M. Kerrisk | File I/O | 3-7 §3.1 |

## Outline 3 File I/O 3-1 3.1 File I/O overview 3-3 3.2 open(), read(), write(), and close() 3-8 3.3 API summary 3-20 3.4 Exercises 3-22

#### open(): opening a file

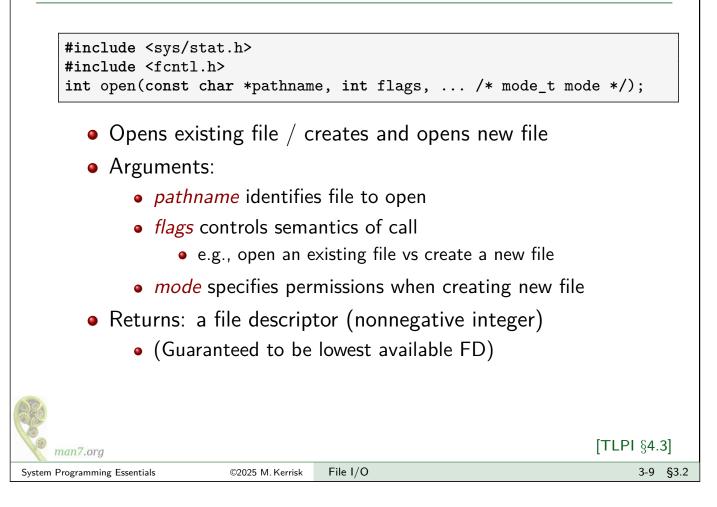

#### open() flags argument

*flags* is formed by ORing (|) together:

- Access mode
  - Specify exactly one of O\_RDONLY, O\_WRONLY, or O\_RDWR
- File creation flags (bit flags)
- File status flags (bit flags)

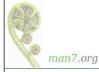

#### File creation flags • File creation flags: • Affect behavior of open() call • Can't be retrieved or changed • Examples: • O CREAT: create file if it doesn't exist mode argument must be specified Without O\_CREAT, can open only an existing file (else: ENOENT) • 0 EXCL: create "exclusively" • Give an error (EEXIST) if file already exists Only meaningful with O\_CREAT • O TRUNC: truncate existing file to zero length • I.e., discard existing file content man7.org File I/O 3-11 §3.2 System Programming Essentials ©2025 M. Kerrisk

# File status flags File status flags: Affect semantics of subsequent file I/O Can be retrieved and modified using fcntl() Examples: O\_APPEND: always append writes to end of file O\_NONBLOCK: nonblocking I/O

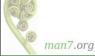

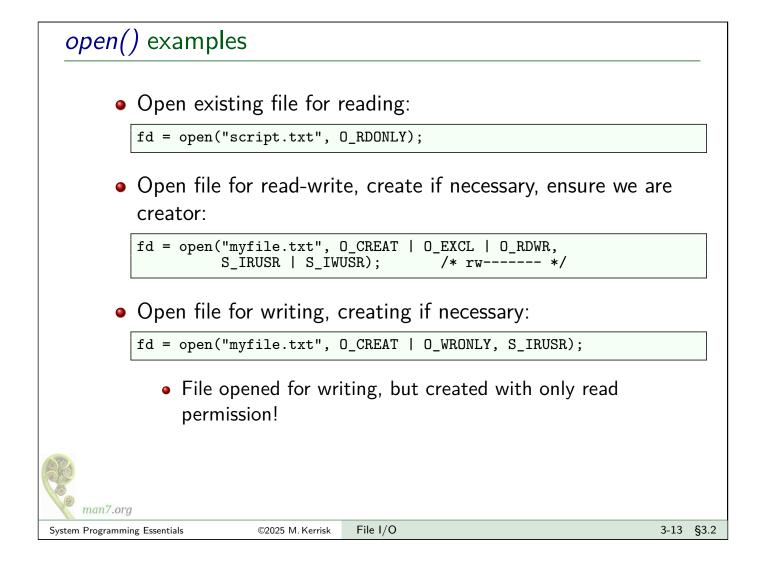

#### read(): reading from a file

```
#include <unistd.h>
ssize_t read(int fd, void *buffer, size_t count);
```

- fd: file descriptor
- *buffer*: pointer to buffer to store data
- *count*: number of bytes to read
  - (*buffer* must be at least this big)
  - (*ssize\_t* and *size\_t* are signed and unsigned integer types)

#### • Returns:

- > 0: number of bytes read
  - May be < *count* (e.g., terminal *read()* gets only one line)
- 0: end of file
- −1: error

• A No terminating null byte is placed at end of buffer

### write(): writing to a file

#include <unistd.h>
ssize\_t write(int fd, const void \*buffer, size\_t count);

- *fd*: file descriptor
- *buffer*: pointer to data to be written
- *count*: number of bytes to write
- Returns:
  - Number of bytes written

©2025 M. Kerrisk

 May be < count (a "partial write") (e.g., write fills device, or insufficient space to write entire buffer to nonblocking socket)

File I/O

● −1 on error

### *close()*: closing a file

man7.org

System Programming Essentials

#include <unistd.h>
int close(int fd);

- *fd*: file descriptor
- Returns:
  - 0: success
  - −1: error
- Really should check for error!
  - Accidentally closing same FD twice
    - I.e., detect program logic error
  - Filesystem-specific errors
    - E.g., NFS commit failures may be reported only at *close()*
- Note: close() always releases FD, even on failure return
  - See *close(2)* manual page

man7.org

3-15 §3.2

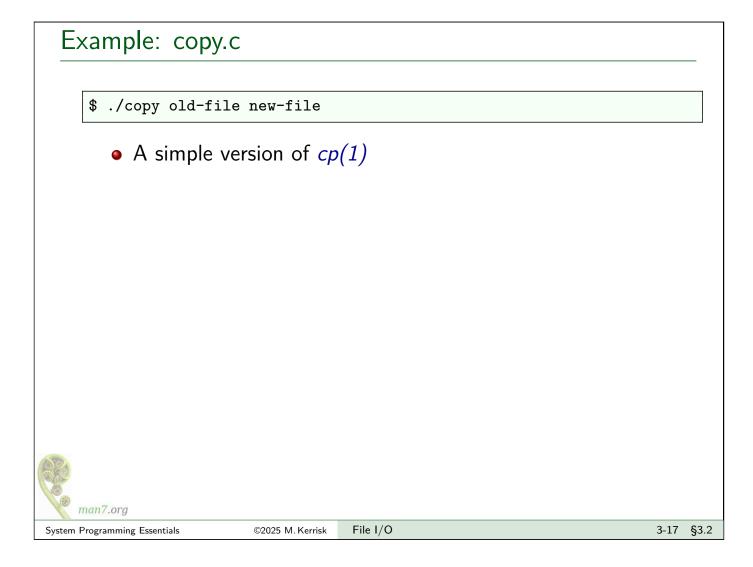

### Example: fileio/copy.c

### Always remember to handle errors!

```
1 #define BUF_SIZE 1024
   char buf[BUF_SIZE];
2
 З
 4
   int infd = open(argv[1], O_RDONLY);
5
   if (infd == -1) errExit("open %s", argv[1]);
6
7
   int flags = O_CREAT | O_WRONLY | O_TRUNC;
8
  mode_t mode = S_IRUSR | S_IWUSR | S_IRGRP;
                                                  /* rw-r---- */
   int outfd = open(argv[2], flags, mode);
9
   if (outfd == -1) errExit("open %s", argv[2]);
10
11
12 ssize_t nread;
13 while ((nread = read(infd, buf, BUF_SIZE)) > 0)
14
       if (write(outfd, buf, nread) != nread)
           fatal("write() returned error or partial write occurred");
15
16 if (nread == -1) errExit("read");
17
18 if (close(infd) == -1) errExit("close");
19 if (close(outfd) == -1) errExit("close");
```

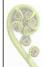

man7.org

### Universality of $\mathsf{I}/\mathsf{O}$

 The fundamental I/O system calls work on almost all file types:

| <pre>\$ ls &gt; mylist \$ ./copy mylist new</pre>        | # Regular file                                      |
|----------------------------------------------------------|-----------------------------------------------------|
| <pre>\$ ./copy mylist /dev/tty</pre>                     | # Device                                            |
| <pre>\$ mkfifo f \$ cat f &amp; \$ ./copy mylist f</pre> | # FIFO<br># (reads from FIFO)<br># (writes to FIFO) |

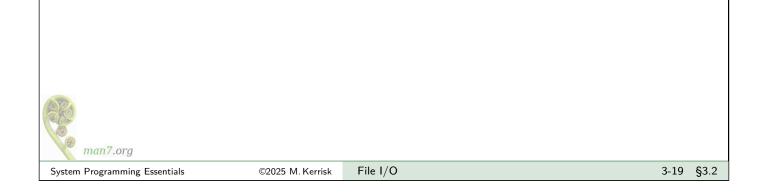

| Outline                                  |      |
|------------------------------------------|------|
| 3 File I/O                               | 3-1  |
| 3.1 File I/O overview                    | 3-3  |
| 3.2 open(), read(), write(), and close() | 3-8  |
| 3.3 API summary                          | 3-20 |
| 3.4 Exercises                            | 3-22 |
|                                          |      |

### **API Summary**

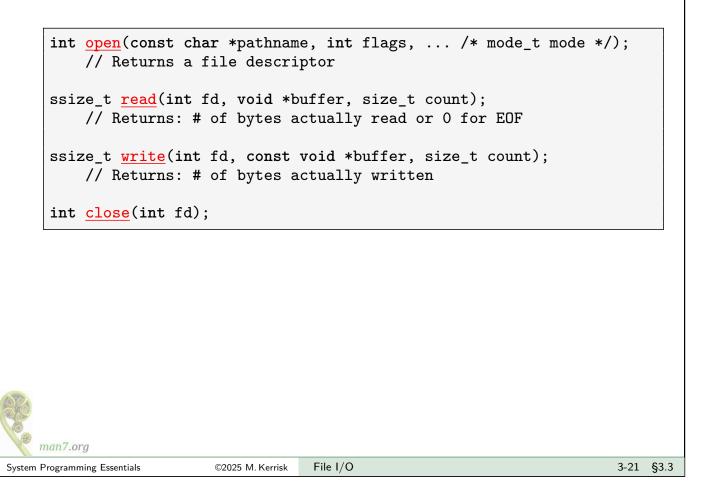

### Outline

| 3 File I/O                               | 3-1  |
|------------------------------------------|------|
| 3.1 File I/O overview                    | 3-3  |
| 3.2 open(), read(), write(), and close() | 3-8  |
| 3.3 API summary                          | 3-20 |
| 3.4 Exercises                            | 3-22 |

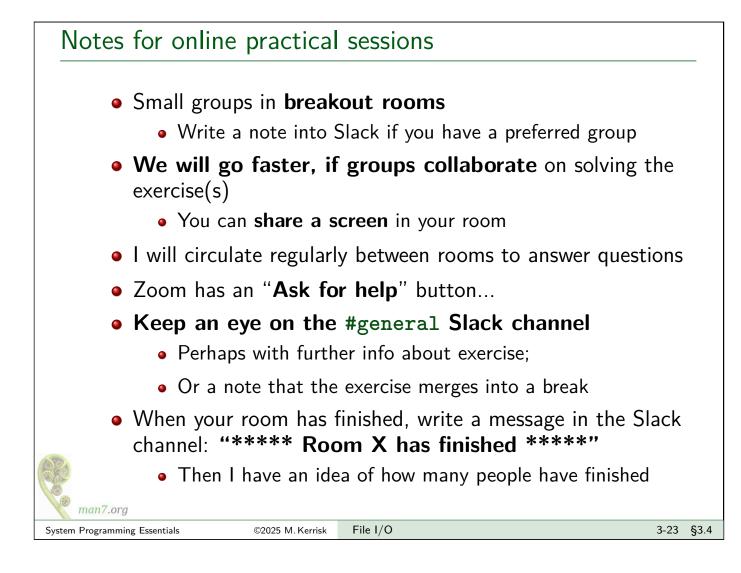

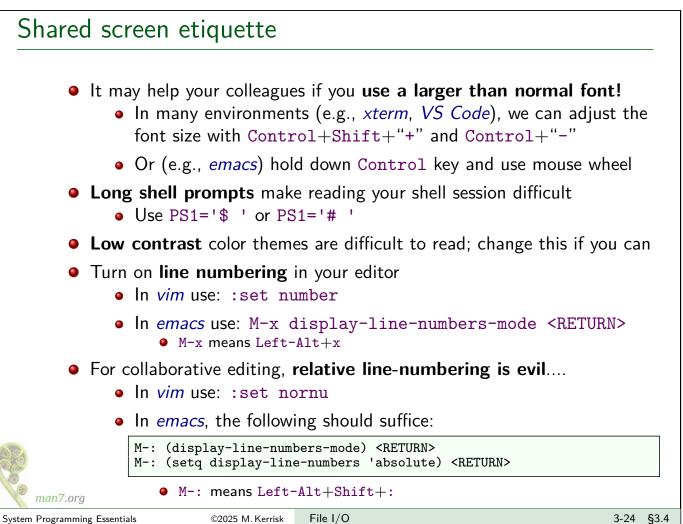

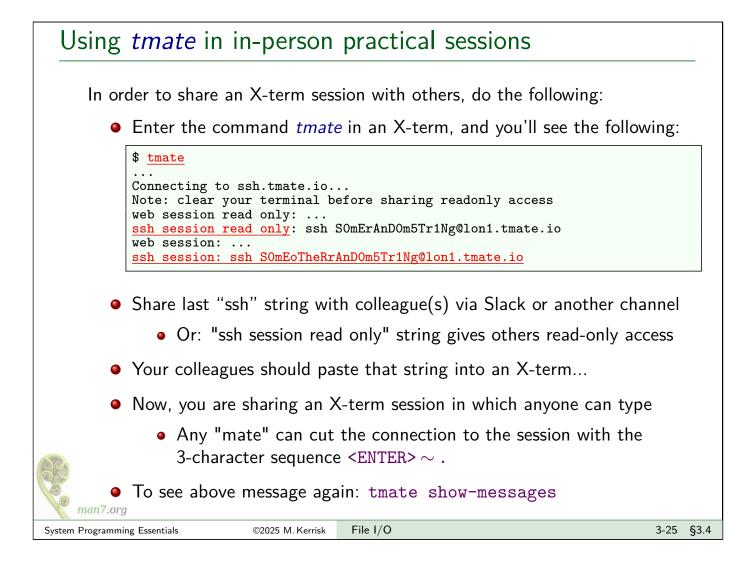

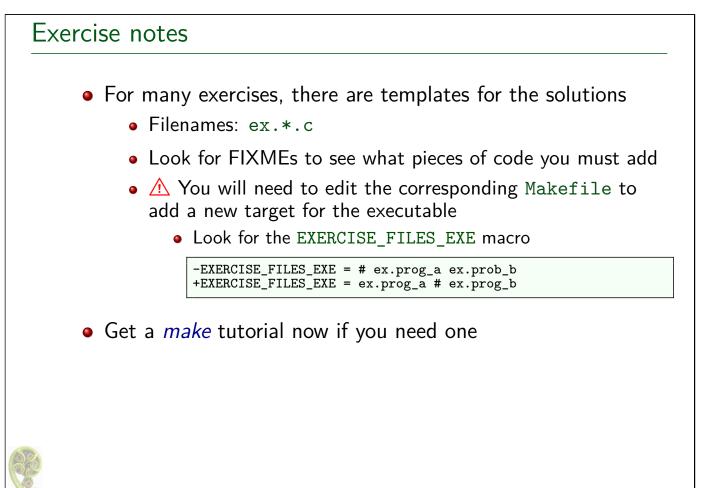

man7.org

### Exercise

| Using open(), close(), read(), and write(), implement the command tee [-a] file ([template: fileio/ex.tee.c]). This command writes a copy of its standard input to standard output and to file. If file does not exist, it should be created. If file already exists, it should be truncated to zero length (O_TRUNC). The program should support the -a option, which appends (O_APPEND) output to the file if it already exists, rather than truncating the file. |   |  |  |
|----------------------------------------------------------------------------------------------------|---|--|--|
| <ul> <li>Some hints:</li> <li>You can build/libtlpi.a by doing <i>make</i> in source code root directory.</li> </ul>                                                                                                    |   |  |  |
| <ul> <li>Standard input &amp; output are automatically opened for a process.</li> </ul>                                                                                                    |   |  |  |
| Remember that you will need to add a target in the Makefile!                                                                                                    |   |  |  |
| <ul> <li>After first doing some simple command-line testing, test using the unit test<br/>in the Makefile: make tee_test.</li> </ul>                                                                                                    |   |  |  |
| <ul> <li>Why does "man open" show the wrong manual page? It finds a page in the<br/>wrong section first. Try "man 2 open" instead.</li> </ul>                                                                                                    |   |  |  |
| while inotifywait -q . ; do echo -e '\n\n'; make; done                                                                                                    |   |  |  |
| <ul> <li>You may need to install the <i>inotify-tools</i> package</li> </ul>                                                                                                    |   |  |  |
| • Command-line options can be parsed using getopt(3).                                                                                                    |   |  |  |
| System Programming Essentials ©2025 M. Kerrisk File I/O 3-27 §3.                                                                                                    | 4 |  |  |

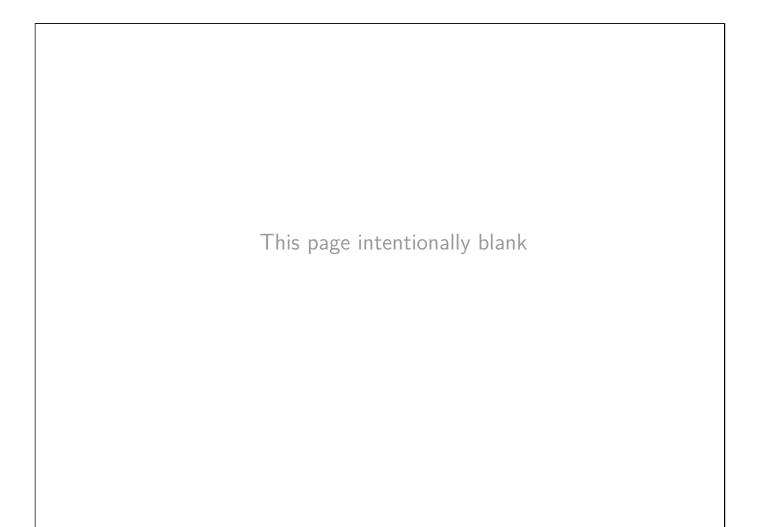

Linux System Programming Essentials

### Processes

### Michael Kerrisk, man7.org ${\ensuremath{\mathbb C}}$ 2025

July 2025

mtk@man7.org

| Outline                    | Rev: #d6f57652b7eb |
|----------------------------|--------------------|
| 4 Processes                | 4-1                |
| 4.1 Process IDs            | 4-3                |
| 4.2 Process memory layout  | 4-6                |
| 4.3 Command-line arguments | 4-9                |
| 4.4 The environment list   | 4-12               |
| 4.5 The /proc filesystem   | 4-17               |

| 4 Processes                | 4-1  |
|----------------------------|------|
| 4.1 Process IDs            | 4-3  |
| 4.2 Process memory layout  | 4-6  |
| 4.3 Command-line arguments | 4-9  |
| 4.4 The environment list   | 4-12 |
| 4.5 The /proc filesystem   | 4-17 |

### Process ID

#include <unistd.h>
pid\_t getpid(void);

- **Process** == running instance of a program
  - Program + program loader (kernel) ⇒ process
- Every process has a process ID (PID)
  - *pid\_t*: positive integer that uniquely identifies process
  - getpid() returns callers's PID
  - Kernel allocates PIDs using "elevator" algorithm
    - When elevator reaches top of range, it then cycles, reusing PIDs starting at low end of range
  - Maximum PID is 32767 on Linux
    - All PID slots used? ⇒ fork() fails with EAGAIN
    - Limit adjustable via /proc/sys/kernel/pid\_max (up to kernel's PID\_MAX\_LIMIT constant, typically 4\*1024\*1024)

System Programming Essentials

man7.org

[TLPI §6.2]

### Parent process ID #include <unistd.h> pid\_t getppid(void); • Every process has a parent • Typically, process that created this process using *fork()* • Parent process is informed when its child terminates • All processes on system thus form a tree • At root is *init*, PID 1, the ancestor of all processes • "Orphaned" processes are "adopted" by *init* getppid() returns PID of caller's parent process (PPID) [TLPI §6.2] man7.org 4-5 §4.1 Processes System Programming Essentials ©2025 M. Kerrisk

### Outline4Processes4-14.1Process IDs4-34.2Process memory layout4-64.3Command-line arguments4-94.4The environment list4-124.5The /proc filesystem4-17

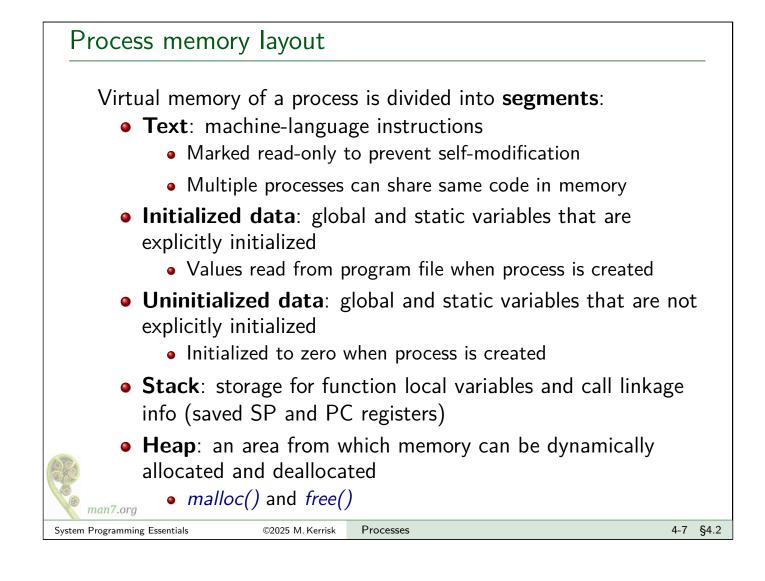

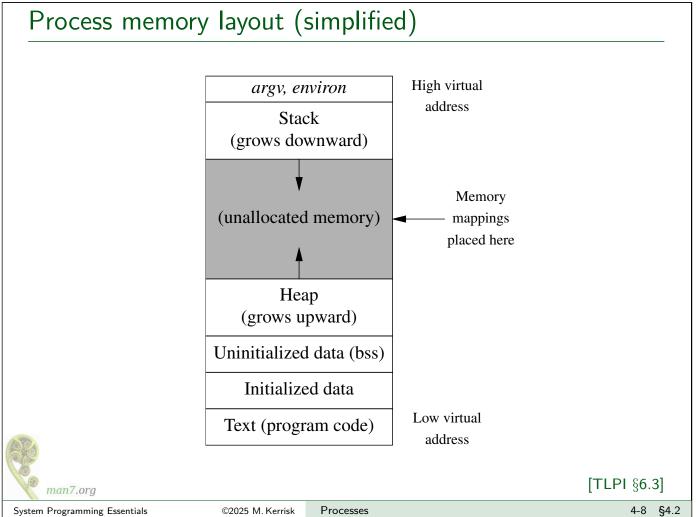

| 4 Processes                | 4-1  |
|----------------------------|------|
| 4.1 Process IDs            | 4-3  |
| 4.2 Process memory layout  | 4-6  |
| 4.3 Command-line arguments | 4-9  |
| 4.4 The environment list   | 4-12 |
| 4.5 The /proc filesystem   | 4-17 |

### Command-line arguments

 Command-line arguments of a program provided as first two arguments of main()

• Conventionally named argc and argv

- *int argc*: number of arguments
- *char* \**argv*[]: array of pointers to arguments (strings)
  - argv[0] == name used to invoke program
  - argv[argc] == NULL

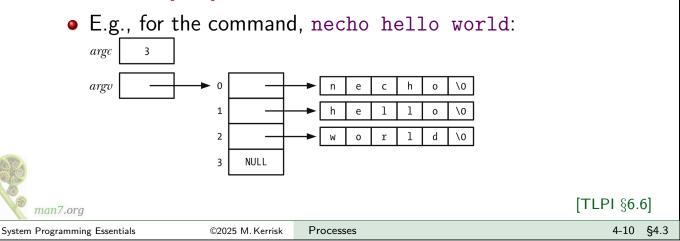

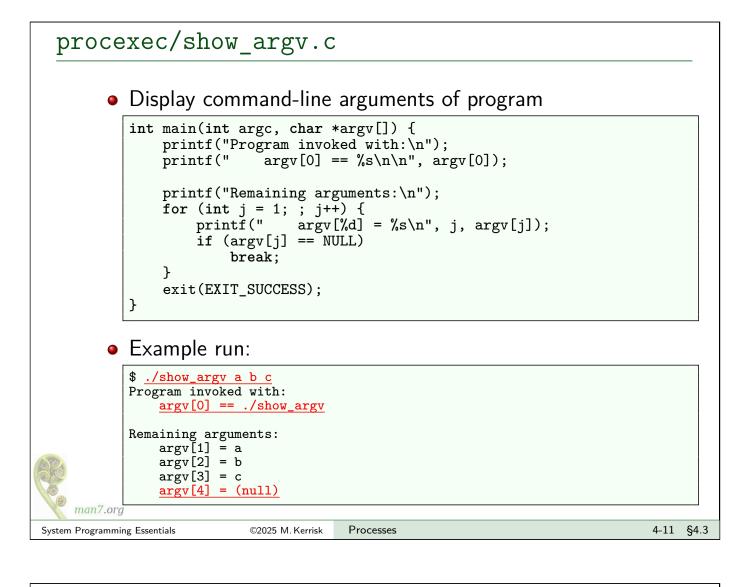

| 4 Processes                | 4-1  |
|----------------------------|------|
| 4.1 Process IDs            | 4-3  |
| 4.2 Process memory layout  | 4-6  |
| 4.3 Command-line arguments | 4-9  |
| 4.4 The environment list   | 4-12 |
| 4.5 The /proc filesystem   | 4-17 |

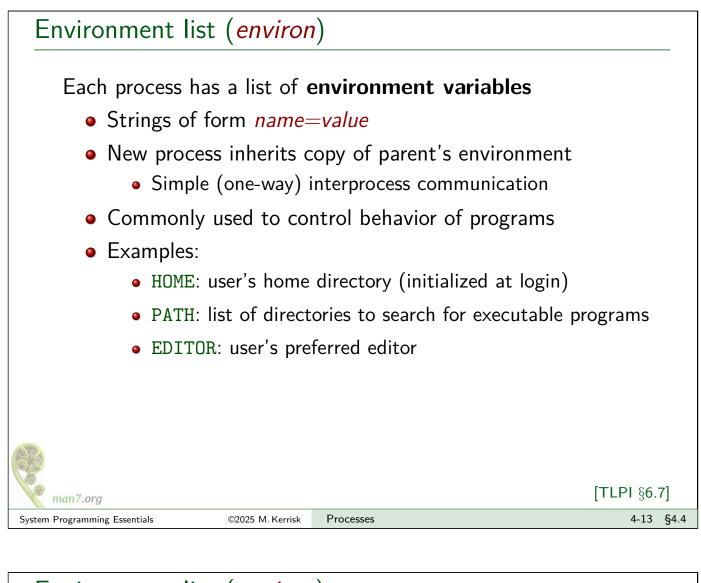

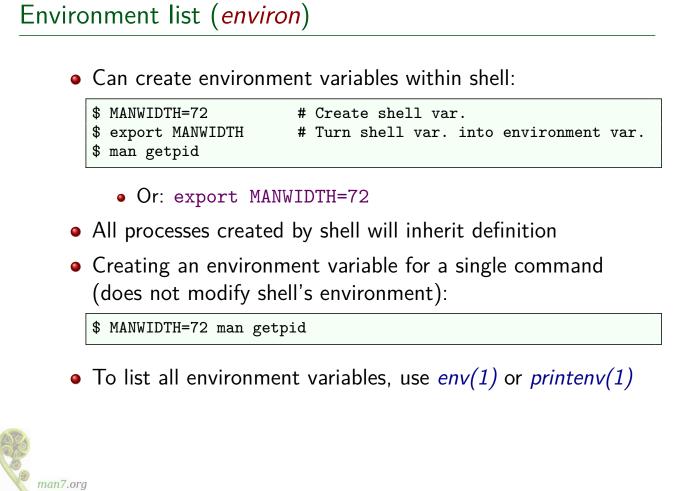

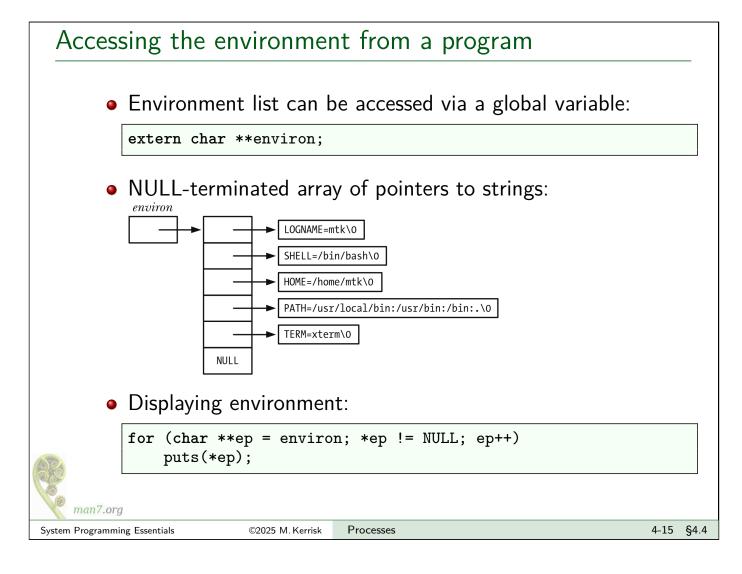

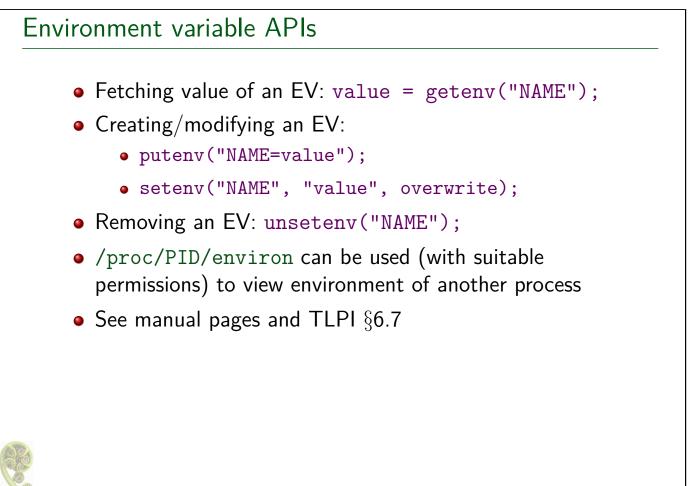

man7.org

| 4 Processes                | 4-1  |
|----------------------------|------|
| 4.1 Process IDs            | 4-3  |
| 4.2 Process memory layout  | 4-6  |
| 4.3 Command-line arguments | 4-9  |
| 4.4 The environment list   | 4-12 |
| 4.5 The /proc filesystem   | 4-17 |

### The /proc filesystem

- Pseudofilesystem that exposes kernel information via filesystem metaphor
  - Structured as a set of subdirectories and files
  - proc(5) manual page
- Files don't really exist
  - Created on-the-fly when pathnames under /proc are accessed
- Many files read-only
- Some files are writable  $\Rightarrow$  can update kernel settings

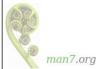

### The /proc filesystem: examples

- /proc/cmdline: command line used to start kernel
- /proc/cpuinfo: info about CPUs on the system
- /proc/meminfo: info about memory and memory usage
- /proc/modules: info about loaded kernel modules
- /proc/sys/fs/: files and subdirectories with filesystem-related info
- /proc/sys/kernel/: files and subdirectories with various readable/settable kernel parameters
- /proc/sys/net/: files and subdirectories with various readable/settable networking parameters

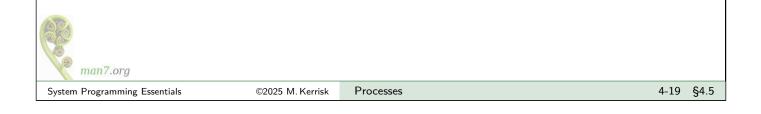

### /proc/PID/ directories • One /proc/PID/ subdirectory for each running process • Subdirectories and files exposing info about process with corresponding PID Some files publicly readable, some readable only by process owner; a few files writable Examples cmdline: command line used to start program • cwd: current working directory environ: environment of process • fd: directory with info about open file descriptors limits: resource limits maps: mappings in virtual address space status: (lots of) info about process man7.org ©2025 M. Kerrisk Processes 4-20 §4.5 System Programming Essentials

Linux System Programming Essentials

### Signals

### Michael Kerrisk, man7.org ${\ensuremath{\mathbb C}}$ 2025

July 2025

mtk@man7.org

| Outline Rev: 7                                        | # d6f57652b7eb |
|-------------------------------------------------------|----------------|
| 5 Signals                                             | 5-1            |
| 5.1 Overview of signals                               | 5-3            |
| 5.2 Signal dispositions                               | 5-8            |
| 5.3 Useful signal-related functions                   | 5-16           |
| 5.4 Signal handlers                                   | 5-21           |
| 5.5 Exercises                                         | 5-25           |
| 5.6 Signal sets, the signal mask, and pending signals | 5-30           |
| 5.7 API summary                                       | 5-39           |
| 5.8 Exercises                                         | 5-41           |
| 5.9 Homework exercises                                | 5-45           |
| 5.10 Designing signal handlers                        | 5-47           |

| <ul><li>5.1 Overview of signals</li><li>5.2 Signal dispositions</li></ul> | 5-3  |
|---------------------------------------------------------------------------|------|
|                                                                           |      |
|                                                                           | 5-8  |
| 5.3 Useful signal-related functions                                       | 5-16 |
| 5.4 Signal handlers                                                       | 5-21 |
| 5.5 Exercises                                                             | 5-25 |
| 5.6 Signal sets, the signal mask, and pending signals                     | 5-30 |
| 5.7 API summary                                                           | 5-39 |
| 5.8 Exercises                                                             | 5-41 |
| 5.9 Homework exercises                                                    | 5-45 |
| 5.10 Designing signal handlers                                            | 5-47 |

### Signals are a notification mechanism

- Signal == notification to a process that an event occurred
  - "Software interrupts"
  - **asynchronous**: receiver (generally) can't predict when a signal will occur

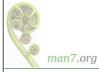

### Signal types

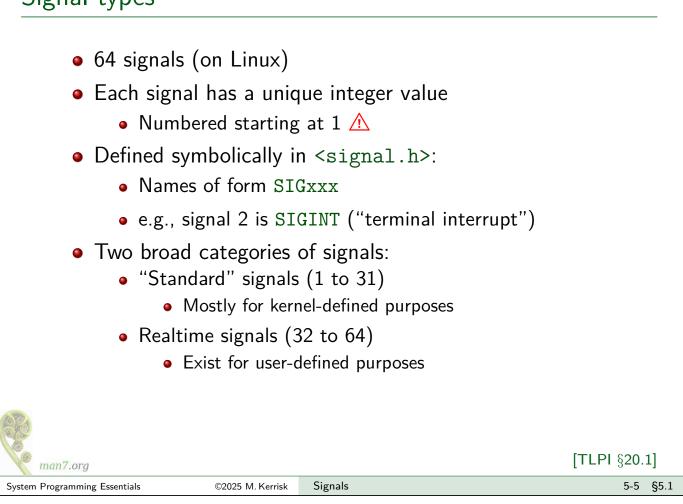

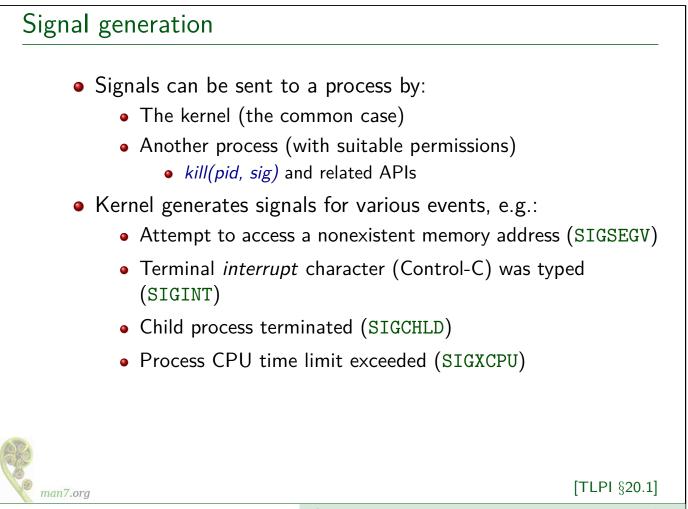

### Terminology

Some terminology:

- A signal is generated when an event occurs
- Later, a signal is **delivered** to the process, which then takes some action in response
- Between generation and delivery, a signal is **pending**
- We can **block** (delay) delivery of specific signals by adding them to process's **signal mask** 
  - Signal mask == set of signals whose delivery is blocked
  - Pending signal is delivered only after it is unblocked

| man7.org                      |                  |         | [TLPI §20.1] |
|-------------------------------|------------------|---------|--------------|
| System Programming Essentials | ©2025 M. Kerrisk | Signals | 5-7 §5.1     |

| Outline                                               |      |
|-------------------------------------------------------|------|
| 5 Signals                                             | 5-1  |
| 5.1 Overview of signals                               | 5-3  |
| 5.2 Signal dispositions                               | 5-8  |
| 5.3 Useful signal-related functions                   | 5-16 |
| 5.4 Signal handlers                                   | 5-21 |
| 5.5 Exercises                                         | 5-25 |
| 5.6 Signal sets, the signal mask, and pending signals | 5-30 |
| 5.7 API summary                                       | 5-39 |
| 5.8 Exercises                                         | 5-41 |
| 5.9 Homework exercises                                | 5-45 |
| 5.10 Designing signal handlers                        | 5-47 |

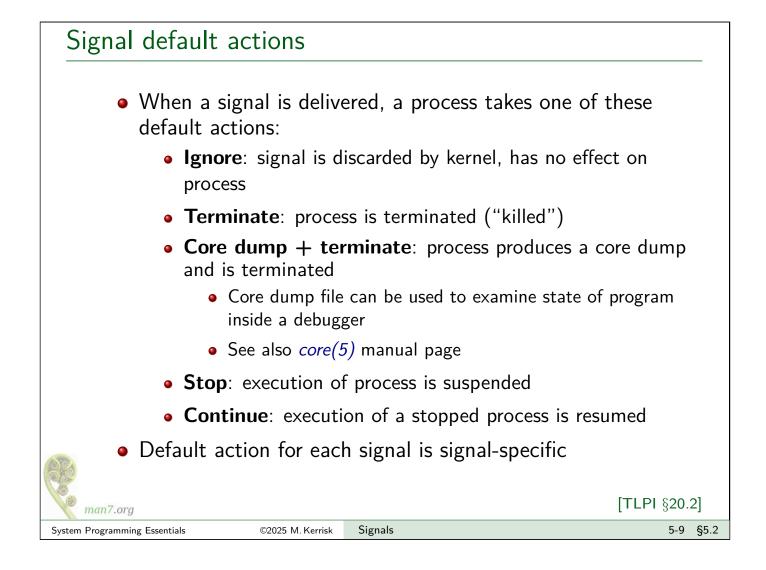

| Name      | Description                     | Default |                                                          |
|-----------|---------------------------------|---------|----------------------------------------------------------|
| SIGABRT   | Abort process                   | Core    |                                                          |
| SIGALRM   | Real-time timer expiration      | Term    |                                                          |
| SIGBUS    | Memory access error             | Core    |                                                          |
| SIGCHLD   | Child stopped or terminated     | Ignore  |                                                          |
| SIGCONT   | Continue if stopped             | Cont    |                                                          |
| SIGFPE    | Arithmetic exception            | Core    |                                                          |
| SIGHUP    | Hangup                          | Term    |                                                          |
| SIGILL    | Illegal instruction             | Core    |                                                          |
| SIGINT    | Interrupt from keyboard         | Term    |                                                          |
| SIGIO     | I/O possible                    | Term    |                                                          |
| SIGKILL   | Sure kill                       | Term    |                                                          |
| SIGPIPE   | Broken pipe                     | Term    |                                                          |
| SIGPROF   | Profiling timer expired         | Term    | <ul> <li>Signal default actions are:</li> </ul>          |
| SIGPWR    | Power about to fail             | Term    | -                                                        |
| SIGQUIT   | Terminal quit                   | Core    | <ul> <li>Term: terminate the process</li> </ul>          |
| SIGSEGV   | Invalid memory reference        | Core    | <ul> <li>Core: produce core dump and</li> </ul>          |
| SIGSTKFLT | Stack fault on coprocessor      | Term    | terminate the process                                    |
| SIGSTOP   | Sure stop                       | Stop    | •                                                        |
| SIGSYS    | Invalid system call             | Core    | <ul> <li>Ignore: ignore the signal</li> </ul>            |
| SIGTERM   | Terminate process               | Term    | <ul> <li>Stop: stop (suspend) the process</li> </ul>     |
| SIGTRAP   | Trace/breakpoint trap           | Core    |                                                          |
| SIGTSTP   | Terminal stop                   | Stop    | <ul> <li>Cont: resume process (if stopped)</li> </ul>    |
| SIGTTIN   | Terminal input from background  | Stop    | <ul> <li>SIGKILL and SIGSTOP can't be caught,</li> </ul> |
| SIGTTOU   | Terminal output from background | Stop    | blocked, or ignored                                      |
| SIGURG    | Urgent data on socket           | Ignore  |                                                          |
| SIGUSR1   | User-defined signal 1           | Term    | • TLPI §20.2                                             |
| SIGUSR2   | User-defined signal 2           | Term    |                                                          |
| SIGVTALRM | Virtual timer expired           | Term    |                                                          |
| SIGWINCH  | Terminal window size changed    | Ignore  |                                                          |
| SIGXCPU   | CPU time limit exceeded         | Core    |                                                          |
| SIGXFSZ   | File size limit exceeded        | Core    |                                                          |

# Stop and continue signals Certain signals stop a process, freezing its execution Examples: SIGTSTP: "terminal stop" signal, generated by typing Control-Z SIGSTOP: "sure stop" signal SIGCONT causes a stopped process to resume execution SIGCONT is ignored if process is not stopped Most common use of these signals is in shell job control

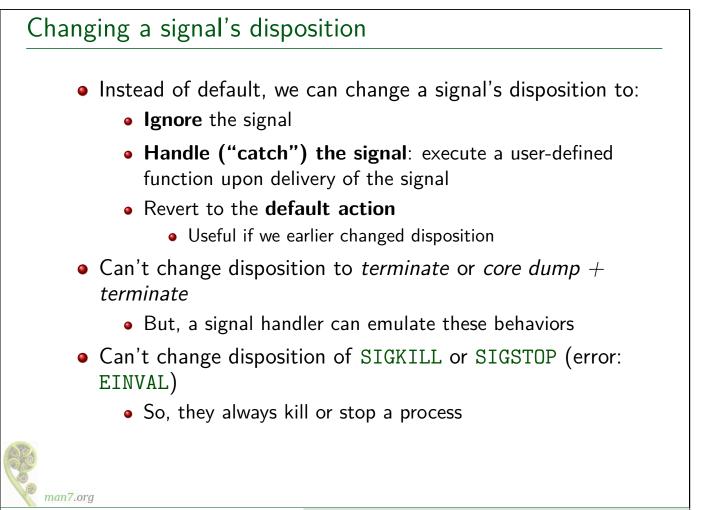

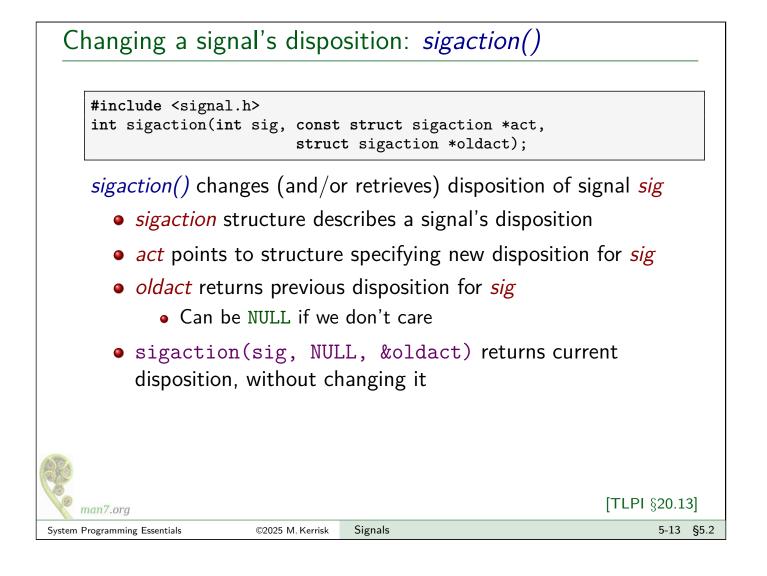

### *sigaction* structure

```
struct sigaction {
    void (*sa_handler)(int);
    sigset_t sa_mask;
    int sa_flags;
    void (*sa_restorer)(void);
};
```

- *sa\_handler* specifies disposition of signal:
  - Address of a signal handler function
  - SIG\_IGN: ignore signal
  - SIG\_DFL: revert to default disposition
- sa\_mask : signals to block while handler is executing
  - Field is initialized using macros described in *sigsetops(3)*
- *sa\_flags*: bit mask of flags affecting invocation of handler
- *sa\_restorer*: not for application use
  - Used internally to implement "signal trampoline"

man7.org

### Ignoring a signal (signals/ignore\_signal.c)

```
int ignoreSignal(int sig)
{
    struct sigaction sa;
    sa.sa_handler = SIG_IGN;
    sa.sa_flags = 0;
    sigemptyset(&sa.sa_mask);
    return sigaction(sig, &sa, NULL);
}
```

- A "library function" that ignores specified signal
- *sa\_mask* field is significant only when establishing a signal handler, but for best practice we initialize to sensible value

Signals

©2025 M. Kerrisk

5-15 §5.2

| 1000   |                        |
|--------|------------------------|
| SE     |                        |
|        |                        |
| 1 an   | man7.org               |
| System | Programming Essentials |

Outline Signals 5-1 5 5.1 Overview of signals 5-3 5.2 Signal dispositions 5-8 5.3 Useful signal-related functions 5 - 165.4 Signal handlers 5-21 5.5 Exercises 5-25 5.6 Signal sets, the signal mask, and pending signals 5-30 5.7 API summary 5-39 5.8 Exercises 5-41 5.9 Homework exercises 5-45 5.10 Designing signal handlers 5 - 47

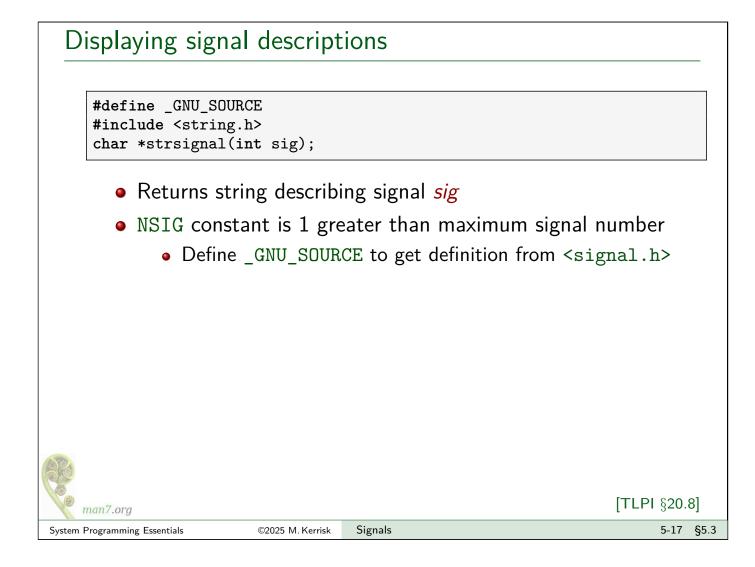

### Example: signals/t\_strsignal.c

|        | <pre>int main(int argc, char *argv for (int sig = 1; sig &lt; N</pre>                                                                                                    | SIG; sig++) |      |      |
|--------|----------------------------------------------------------------------------------------------------|-------------|------|------|
|        | <pre>exit(EXIT_SUCCESS); }</pre>                                                                                                    |             |      |      |
|        | <pre>\$ ./t_strsignal<br/>1: Hangup<br/>2: Interrupt<br/>3: Quit<br/>4: Illegal instruction<br/>5: Trace/breakpoint trap<br/>6: Aborted<br/>7: Bus error<br/>8: Floating point exception<br/>9: Killed<br/>10: User defined signal 1<br/>11: Segmentation fault<br/>12: User defined signal 2<br/>13: Broken pipe<br/></pre> |             |      |      |
| System | Programming Essentials ©2025 M. Kerrisk                                                                                                    | Signals     | 5-18 | §5.3 |

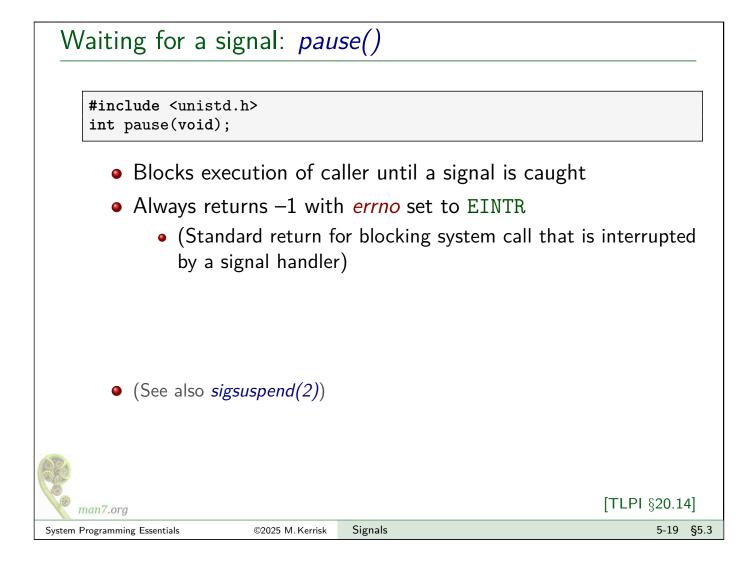

### Other APIs to learn about

- sigprocmask(2): explicitly modify process signal mask to control which signals are blocked
- sigpending(2): discover which signals are pending for calling process

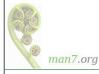

| 5 Signals                                             | 5-1  |
|-------------------------------------------------------|------|
| 5.1 Overview of signals                               | 5-3  |
| 5.2 Signal dispositions                               | 5-8  |
| 5.3 Useful signal-related functions                   | 5-16 |
| 5.4 Signal handlers                                   | 5-21 |
| 5.5 Exercises                                         | 5-25 |
| 5.6 Signal sets, the signal mask, and pending signals | 5-30 |
| 5.7 API summary                                       | 5-39 |
| 5.8 Exercises                                         | 5-41 |
| 5.9 Homework exercises                                | 5-45 |
| 5.10 Designing signal handlers                        | 5-47 |

### Signal handlers

- Programmer-defined function
- Called with one integer argument: number of signal
  - $\Rightarrow$  handler installed for multiple signals can differentiate...
- Returns void

```
void
myHandler(int sig)
{
    /* Actions to be performed when signal is delivered */
}
```

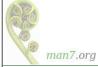

5-22 §5.4

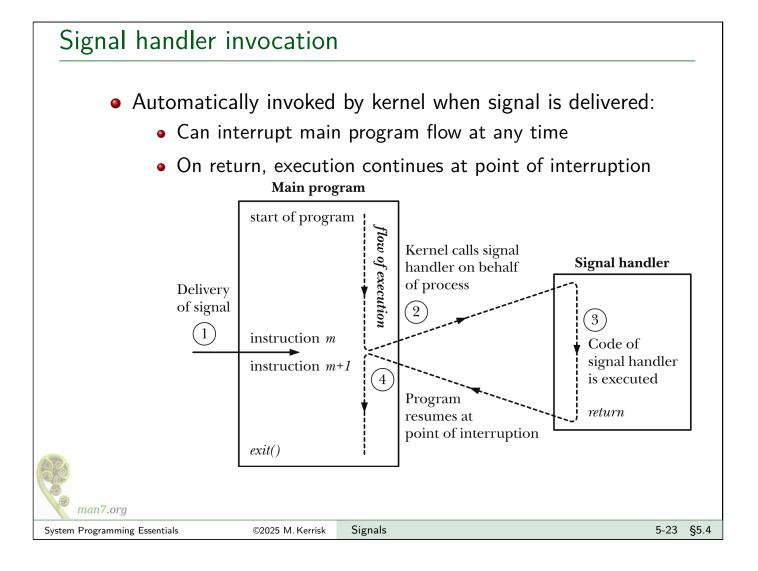

### Example: signals/ouch\_sigaction.c

Print "Ouch!" when Control-C is typed at keyboard

```
static void sigHandler(int sig) {
 1
       printf("Ouch!\n");
                                      /* UNSAFE */
 2
 3
   }
 4
 5
   int main(int argc, char *argv[]) {
 6
       struct sigaction sa;
 7
       sa.sa_flags = 0;
                                      /* No flags */
 8
       sa.sa_handler = sigHandler;
                                      /* Handler function */
 9
       sigemptyset(&sa.sa_mask);
                                      /* Don't block additional signals
                                         during invocation of handler */
10
       if (sigaction(SIGINT, \&sa, NULL) == -1)
11
           errExit("sigaction");
12
13
       for (;;)
14
                                      /* Wait for a signal */
15
           pause();
16
   }
```

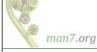

|                                                       | 5-1  |
|-------------------------------------------------------|------|
| 5.1 Overview of signals                               | 5-3  |
| 5.2 Signal dispositions                               | 5-8  |
| 5.3 Useful signal-related functions                   | 5-16 |
| 5.4 Signal handlers                                   | 5-21 |
| 5.5 Exercises                                         | 5-25 |
| 5.6 Signal sets, the signal mask, and pending signals | 5-30 |
| 5.7 API summary                                       | 5-39 |
| 5.8 Exercises                                         | 5-41 |
| 5.9 Homework exercises                                | 5-45 |
| 5.10 Designing signal handlers                        | 5-47 |
|                                                       |      |

### Notes for online practical sessions

- Small groups in breakout rooms
  - Write a note into Slack if you have a preferred group
- We will go faster, if groups collaborate on solving the exercise(s)
  - You can share a screen in your room
- I will circulate regularly between rooms to answer questions
- Zoom has an "Ask for help" button...
- Keep an eye on the #general Slack channel
  - Perhaps with further info about exercise;
  - Or a note that the exercise merges into a break
- When your room has finished, write a message in the Slack channel: "\*\*\*\*\* Room X has finished \*\*\*\*\*"

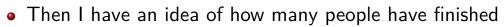

man7.org

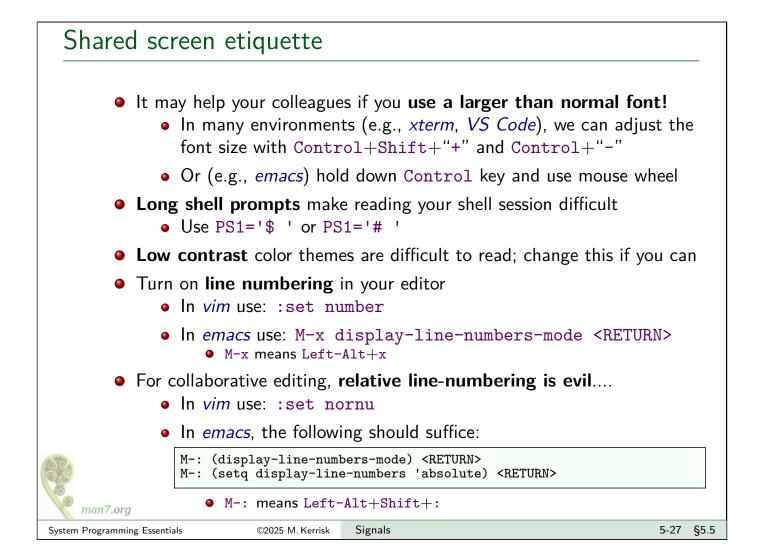

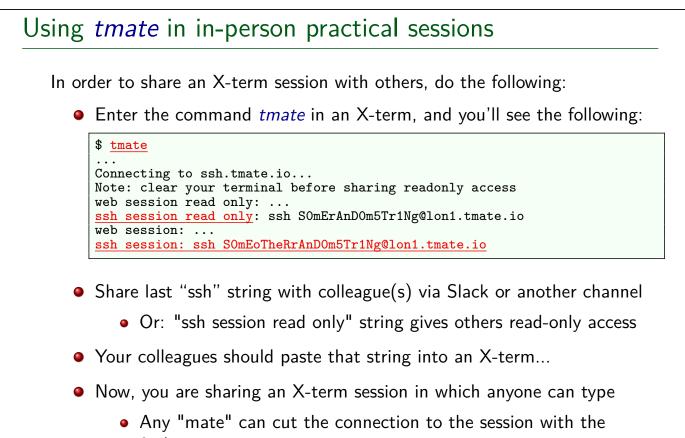

3-character sequence <ENTER>  $\sim$  .

• To see above message again: tmate show-messages

man7.org

### Exercise

• While a signal handler is executing, the signal that caused it to be invoked is (by default) temporarily added to the signal mask, so that it is blocked from further delivery until the signal handler returns. Consequently, execution of a signal handler can't be interrupted by a further execution of the same handler. To demonstrate that this is so, modify the signal handler in the signals/ouch\_sigaction.c program to include the following after the existing *printf()* statement:

sleep(5);
printf("Bye\n");

©2025 M. Kerrisk

Build and run the program, type control-C once, and then, while the signal handler is executing, type control-C three more times. What happens? In total, how many times is the signal handler called?

Signals

5-29 §5.5

| System | Programming Essentials |  |
|--------|------------------------|--|

man7 ora

| 0 |   | ٢Ì | i. | $\sim$ |
|---|---|----|----|--------|
| U | u | u  | П  | e      |

| 5 Signals                                             | 5-1  |
|-------------------------------------------------------|------|
| 5.1 Overview of signals                               | 5-3  |
| 5.2 Signal dispositions                               | 5-8  |
| 5.3 Useful signal-related functions                   | 5-16 |
| 5.4 Signal handlers                                   | 5-21 |
| 5.5 Exercises                                         | 5-25 |
| 5.6 Signal sets, the signal mask, and pending signals | 5-30 |
| 5.7 API summary                                       | 5-39 |
| 5.8 Exercises                                         | 5-41 |
| 5.9 Homework exercises                                | 5-45 |
| 5.10 Designing signal handlers                        | 5-47 |

### Signal sets

- Various signal-related APIs work with **signal sets**
- Signal set == data structure that represents multiple signals
- Data type: *sigset\_t* 
  - Typically a bit mask, but not necessarily

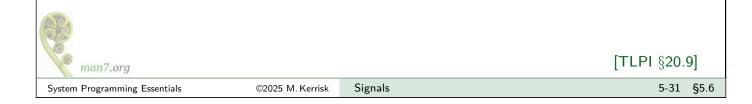

### Manipulating signal sets

```
#include <signal.h>
int sigemptyset(sigset_t *set);
int sigfillset(sigset_t *set);
int sigaddset(sigset_t *set, int sig);
int sigdelset(sigset_t *set, int sig);
int sigismember(const sigset_t *set, int sig);
```

- sigemptyset() initializes set to contain no signals
- *sigfillset()* initializes *set* to contain all signals
  - We must initialize set using sigemptyset() or sigfillset() before employing macros below
  - Using *memset()* to zero a signal set is *not* correct
- sigaddset() adds sig to set
- sigdelset() removes sig from set
- sigismember() returns 1 if sig is in set, 0 if it is not, or -1 on error (e.g., sig is invalid)

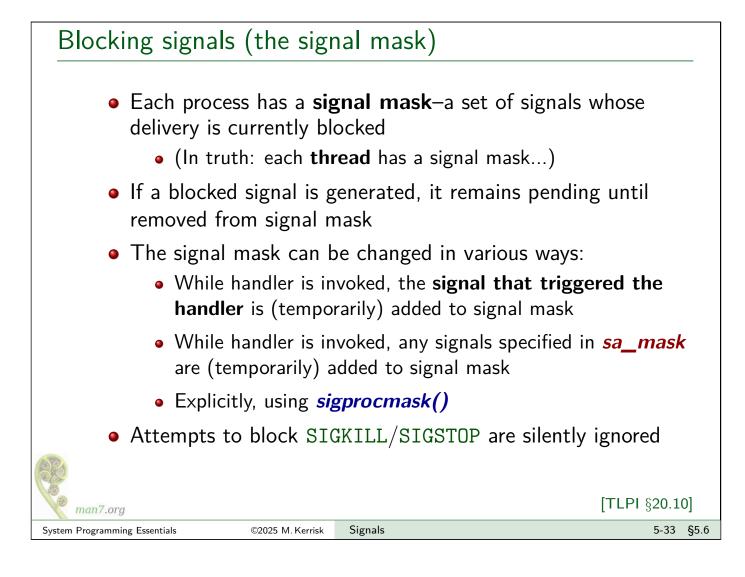

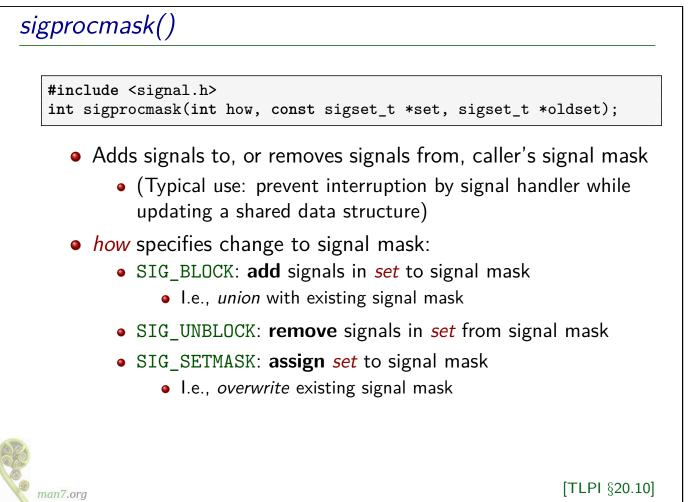

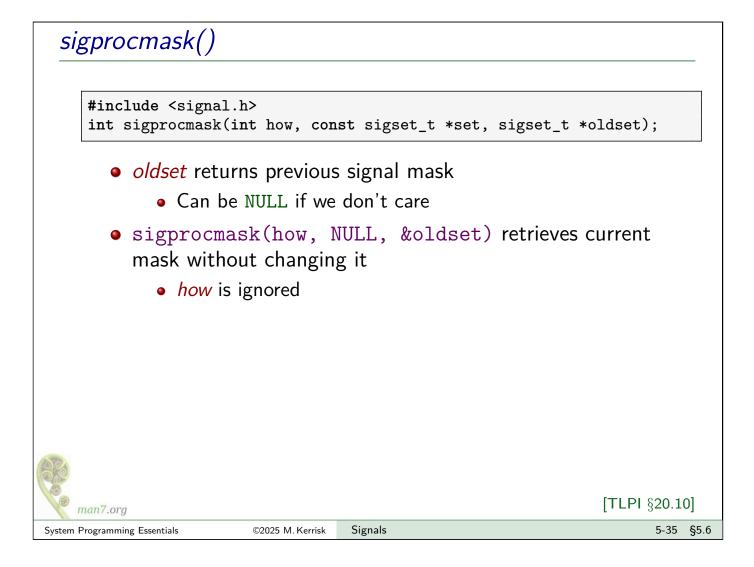

## Example: temporarily blocking a signal The following code snippet shows how to temporarily block a signal (SIGINT) while executing a block of code sigset\_t blocking, prev; sigemptyset(&blocking); sigaddset(&blocking, SIGINT); sigprocmask(SIG\_BLOCK, &blocking, &prev); /\* ... Code to execute with SIGINT blocked ... \*/ sigprocmask(SIG\_SETMASK, &prev, NULL); We might do this because main program wants to operate on global variables that signal handle would also access

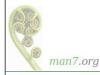

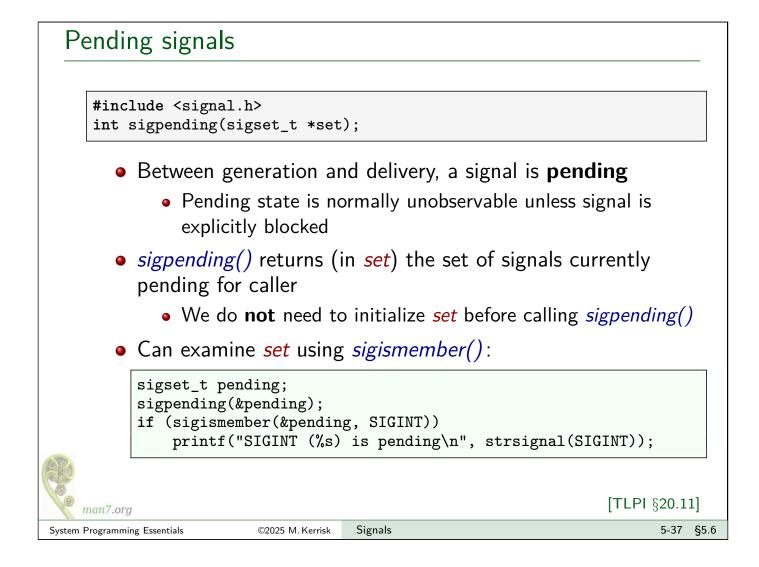

### Signals are not queued

- The set of pending (standard) signals is a mask
- $\bullet \ \Rightarrow$  If same signal is generated multiple times while blocked, it will be delivered just once

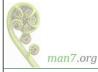

| 5 Signals                                             | 5-1  |
|-------------------------------------------------------|------|
| 5.1 Overview of signals                               | 5-3  |
| 5.2 Signal dispositions                               | 5-8  |
| 5.3 Useful signal-related functions                   | 5-16 |
| 5.4 Signal handlers                                   | 5-21 |
| 5.5 Exercises                                         | 5-25 |
| 5.6 Signal sets, the signal mask, and pending signals | 5-30 |
| 5.7 API summary                                       | 5-39 |
| 5.8 Exercises                                         | 5-41 |
| 5.9 Homework exercises                                | 5-45 |
| 5.10 Designing signal handlers                        | 5-47 |

### **API** summary

System Programming Essentials

```
int sigaction(int sig, const struct sigaction *act, struct sigaction *oldact);
     // Change disposition of 'sig' to 'act'; returning previous
     // disposition in 'oldact'
 struct sigaction {
     void (*sa_handler)(int);
                                     // Handler address or DIG_IGN or SIG_DFL
     sigset_t sa_mask;
                                        // Signals to be blocked while handler runs
     int
                 sa_flags;
      . . .
 };
                               // Return string describing a signal
 char *strsignal(int sig);
 int pause(void);
                               // Pause until interrupted by signal handler
 // Following are for manipulating signal sets (sigset_t):
 int sigemptyset(sigset_t *set);
 int sigfillset(sigset_t *set);
 int sigaddset(sigset_t *set, int sig);
int sigdelset(sigset_t *set, int sig);
int sigismember(const sigset_t *set, int sig);
 int sigprocmask(int how, const sigset_t *set, sigset_t *oldset);
     // Modify the signal mask and return previous mask;
     // 'how' can be SIG_BLOCK / SIG_UNBLOCK / SIG_SETMASK
 int sigpending(sigset_t *set);
      // Return set of pending signals in 'set'
man7.org
                                                                                    5-40 §5.7
```

Signals

©2025 M. Kerrisk

| 5 Signals                                             | 5-1  |
|-------------------------------------------------------|------|
| 5.1 Overview of signals                               | 5-3  |
| 5.2 Signal dispositions                               | 5-8  |
| 5.3 Useful signal-related functions                   | 5-16 |
| 5.4 Signal handlers                                   | 5-21 |
| 5.5 Exercises                                         | 5-25 |
| 5.6 Signal sets, the signal mask, and pending signals | 5-30 |
| 5.7 API summary                                       | 5-39 |
| 5.8 Exercises                                         | 5-41 |
| 5.9 Homework exercises                                | 5-45 |
| 5.10 Designing signal handlers                        | 5-47 |

### Exercises

The goal of these exercises is to experiment with signal handlers and the use of the signal mask to block delivery of signals. A template for both part 1 and part 2 of the exercise is provided ([template:

signals/ex.pending\_sig\_expt.c])

**Hint**: don't confuse the signal mask with the *sa\_mask* field that is passed to *sigaction()*. The signal mask is a process attribute maintained inside the kernel that can be directly modified using calls to *sigaction()*. The *sa\_mask* field specifies additional signals that should be *temporarily* added to the signal mask while a signal handler is executing.

Write a program that:

- Blocks all signals except SIGINT. This will require the use of sigprocmask() (slides 5-35 + 5-36) as well as the APIs for manipulating signal sets (slide 5-32).
- Uses *sigaction()* (slides 5-13, 5-14, and 5-24) to establish a SIGINT handler that does nothing but return.
- Calls *pause()* to wait for a signal.

man7.org

### Exercises

- After *pause()* returns:
  - determines the set of pending signals for the process (use sigpending(), slide 5-37);
  - tests which signals are in that set (use sigismember(), iterating through all signals in the range 1 <= s < NSIG; see slide 5-18);
  - and prints the descriptions of those signals (*strsignal()*).

5-43 §5.8

Run the program and send it various signals (other than SIGINT and signals that are ignored by default), using either the *kill* command from another terminal (kill -<sig> <pid>), or by typing signal-generating keys from the terminal where you run the program (Control-Z for SIGTSTP, Control-\(or Control-4) for SIGQUIT). Then type Control-C to generate SIGINT and inspect the list of pending signals displayed by the program.

[Exercises continue on following slide]

©2025 M. Kerrisk

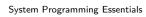

man7.ora

```
Exercises
       2 Extend the program created in the preceding exercise so that:
              • Just after installing the handler for SIGINT, the program also
                installs a handler for SIGQUIT (generated when the Control-\ key
                is pressed). The handler should print a message "SIGQUIT
                received". and return.
              • After displaying the list of pending signals, the program unblocks
                SIGQUIT and calls pause() once more. (A Which how value
                should be given to sigprocmask()?)
          While the program is blocking signals (i.e., before typing Control-C),
          try typing Control-\setminus multiple times. After Control-C is typed, how
           many times does the SIGQUIT handler display its message? Why?
       If you run the program once more, and then from another terminal
           send the SIGKILL signal to the program (kill -KILL <pid>), what
           happens? Why?
   man7.ora
                                      Signals
                                                                             5-44 §5.8
System Programming Essentials
                          ©2025 M Kerrisk
```

Signals

| <ul> <li>5.1 Overview of signals</li> <li>5.2 Signal dispositions</li> <li>5.3 Useful signal-related functions</li> <li>5.4 Signal handlers</li> <li>5.5 Exercises</li> <li>5.6 Signal sets, the signal mask, and pending signals</li> </ul> | 5-3<br>5-8<br>5-16 |
|----------------------------------------------------------------------------------------------------|--------------------|
| <ul><li>5.3 Useful signal-related functions</li><li>5.4 Signal handlers</li><li>5.5 Exercises</li></ul>                                                                                                    |                    |
| <ul><li>5.4 Signal handlers</li><li>5.5 Exercises</li></ul>                                                                                                    | 5-16               |
| 5.5 Exercises                                                                                                    |                    |
|                                                                                                    | 5-21               |
| 5.6 Signal cate the signal mask and pending signals                                                                                                    | 5-25               |
| 5.6 Signal sets, the signal mask, and pending signals                                                                                                    | 5-30               |
| 5.7 API summary                                                                                                    | 5-39               |
| 5.8 Exercises                                                                                                    | 5-41               |
| 5.9 Homework exercises                                                                                                    | 5-45               |
| 5.10 Designing signal handlers                                                                                                    | 5-47               |

### Homework exercises

Suppose that a program has blocked a certain signal, and that signal has been generated and is pending for the process. What do you suppose will happen if the program changes the disposition of the signal to "ignore" (SIG\_IGN)? Will the signal still be pending? Write a test program to verify your answer.

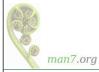

| 5 Signals                                             | 5-1  |
|-------------------------------------------------------|------|
| 5.1 Overview of signals                               | 5-3  |
| 5.2 Signal dispositions                               | 5-8  |
| 5.3 Useful signal-related functions                   | 5-16 |
| 5.4 Signal handlers                                   | 5-21 |
| 5.5 Exercises                                         | 5-25 |
| 5.6 Signal sets, the signal mask, and pending signals | 5-30 |
| 5.7 API summary                                       | 5-39 |
| 5.8 Exercises                                         | 5-41 |
| 5.9 Homework exercises                                | 5-45 |
| 5.10 Designing signal handlers                        | 5-47 |
|                                                       |      |

### Designing signal handlers

- Signal handlers can, in theory, do anything
- But, complex signal handlers can easily have subtle bugs (e.g., race conditions)
  - E.g., if main program and signal handler access same global variables
  - A Read *signal-safety(7)* manual page!
- ullet  $\Rightarrow$  Design signal handlers to be as simple as possible

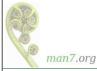

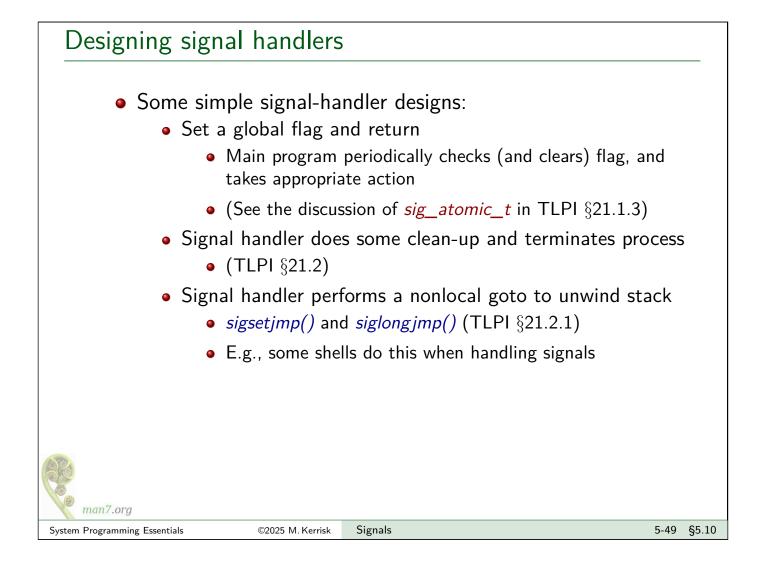

# Signals are not queued Signals are not queued A blocked signal is marked just once as pending, even if generated multiple times ⇒ One signal may correspond to multiple "events" Must design programs that handle signals to allow for this Example: SIGCHLD is generated for parent when child terminates While SIGCHLD handler executes, SIGCHLD is blocked Suppose two more children terminate while handler executes Only one SIGCHLD signal will be queued Solution: SIGCHLD handler should loop, checking if multiple children have terminated

This page intentionally blank

This page intentionally blank

Linux System Programming Essentials

### Process Lifecycle

Michael Kerrisk, man7.org © 2025

July 2025

mtk@man7.org

| Outline                                   | Rev: #d6f57652b7eb |
|-------------------------------------------|--------------------|
| 6 Process Lifecycle                       | 6-1                |
| 6.1 Introduction                          | 6-3                |
| 6.2 Creating a new process: <i>fork()</i> | 6-6                |
| 6.3 Exercises                             | 6-10               |
| 6.4 Process termination                   | 6-13               |
| 6.5 Monitoring child processes            | 6-19               |
| 6.6 Orphans and zombies                   | 6-31               |
| 6.7 API summary                           | 6-37               |
| 6.8 Exercises                             | 6-39               |
| 6.9 The SIGCHLD signal                    | 6-42               |
| 6.10 Executing programs: <i>execve()</i>  | 6-46               |
| 6.11 Exercises                            | 6-55               |
| 6.12 The <i>exec()</i> library functions  | 6-58               |

| 6 Process Lifecycle                       | 6-1  |
|-------------------------------------------|------|
| 6.1 Introduction                          | 6-3  |
| 6.2 Creating a new process: <i>fork()</i> | 6-6  |
| 6.3 Exercises                             | 6-10 |
| 6.4 Process termination                   | 6-13 |
| 6.5 Monitoring child processes            | 6-19 |
| 6.6 Orphans and zombies                   | 6-31 |
| 6.7 API summary                           | 6-37 |
| 6.8 Exercises                             | 6-39 |
| 6.9 The SIGCHLD signal                    | 6-42 |
| 6.10 Executing programs: <i>execve()</i>  | 6-46 |
| 6.11 Exercises                            | 6-55 |
| 6.12 The <i>exec()</i> library functions  | 6-58 |

### Creating processes and executing programs

Four key system calls (and their variants):

- fork(): create a new ("child") process
- *exit()*: terminate calling process
- *wait()*: wait for a child process to terminate
- execve(): execute a new program in calling process

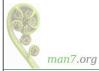

### Using fork(), execve(), wait(), and exit() together

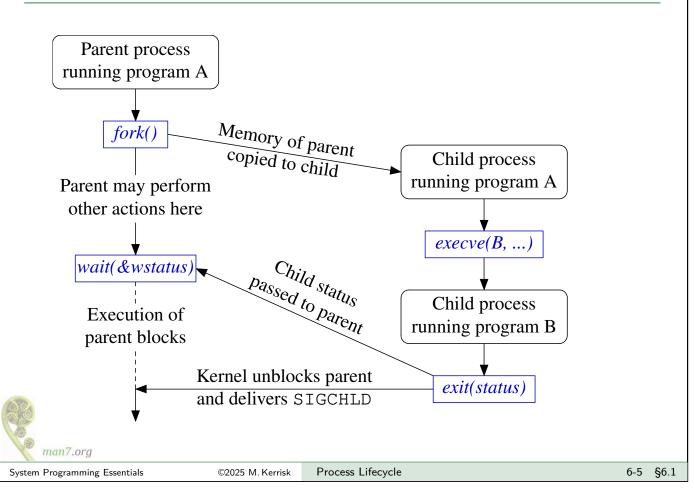

| Outline                                   |      |
|-------------------------------------------|------|
| 6 Process Lifecycle                       | 6-1  |
| 6.1 Introduction                          | 6-3  |
| 6.2 Creating a new process: <i>fork()</i> | 6-6  |
| 6.3 Exercises                             | 6-10 |
| 6.4 Process termination                   | 6-13 |
| 6.5 Monitoring child processes            | 6-19 |
| 6.6 Orphans and zombies                   | 6-31 |
| 6.7 API summary                           | 6-37 |
| 6.8 Exercises                             | 6-39 |
| 6.9 The SIGCHLD signal                    | 6-42 |
| 6.10 Executing programs: <i>execve()</i>  | 6-46 |
| 6.11 Exercises                            | 6-55 |
| 6.12 The <i>exec()</i> library functions  | 6-58 |

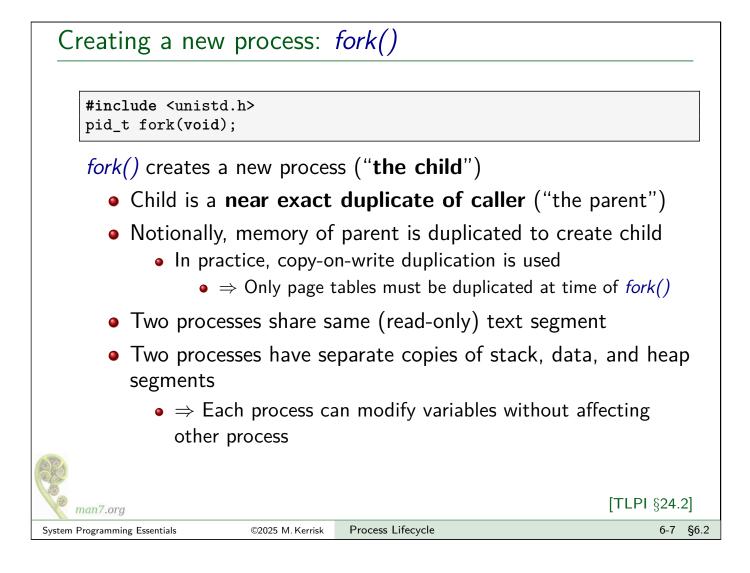

## Return value from fork() #include <unistd.h> pid\_t fork(void); • Both processes continue execution by returning from fork() • fork() returns different values in parent and child: • Parent: • On success: PID of new child (allows parent to track child) • On failure: -1 • Child: returns 0 • Child can obtain its own PID using getpid() • Child can obtain PID of parent using getpid()

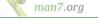

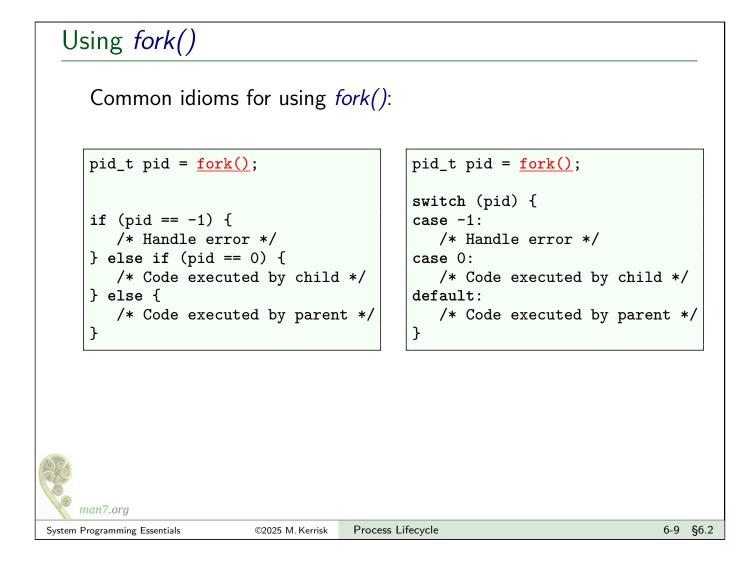

| 6 Process Lifecycle                       | 6-1  |
|-------------------------------------------|------|
| 6.1 Introduction                          | 6-3  |
| 6.2 Creating a new process: <i>fork()</i> | 6-6  |
| 6.3 Exercises                             | 6-10 |
| 6.4 Process termination                   | 6-13 |
| 6.5 Monitoring child processes            | 6-19 |
| 6.6 Orphans and zombies                   | 6-31 |
| 6.7 API summary                           | 6-37 |
| 6.8 Exercises                             | 6-39 |
| 6.9 The SIGCHLD signal                    | 6-42 |
| 6.10 Executing programs: <i>execve()</i>  | 6-46 |
| 6.11 Exercises                            | 6-55 |
| 6.12 The <i>exec()</i> library functions  | 6-58 |

### Exercise

man7.ora

System Programming Essentials

Write a program that uses fork() to create a child process ([template: procexec/ex.fork\_var\_test.c]). After the fork() call, both the parent and child should display their PIDs (getpid()). Include code to demonstrate that the child process created by fork() can modify its copy of a local variable in main() without affecting the value in the parent's copy of the variable.

Note: you may find it useful to use the *sleep(num-secs)* library function to delay execution of the parent for a few seconds, to ensure that the child has a chance to execute before the parent inspects its copy of the variable.

Processes have many attributes. When a new process is created using fork(), which of those attributes are inherited by the child and which are not (e.g., are reset to some default)? Here, we explore whether two process attributes-signal dispositions and alarm timers-are inherited by a child process.

**Process Lifecycle** 

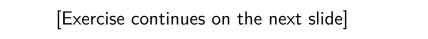

©2025 M. Kerrisk

### Exercise Write a program ([template: procexec/ex.inherit\_alarm.c]) that performs the following steps in order to determine if a child process inherits signal dispositions and alarm timers from the parent: Establishes a SIGALRM handler that prints the process's PID. Starts an alarm timer that expires after two seconds. Do this using the call *alarm(2)*. When the timer expires, it will notify by sending a SIGALRM signal to the process.

- Creates a child process using fork().
- After the *fork()*, the child fetches the disposition of the SIGALRM signal (*sigaction()*) and tests whether the *sa\_handler* field in the returned structure is the address of the signal handler
- Both processes then loop 5 times, sleeping for half a second (use usleep()) and displaying the process PID. Which of the processes receives a SIGALRM signal?

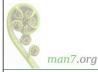

6-11 §6.3

| 6 Process Lifecycle                       | 6-1  |
|-------------------------------------------|------|
| 6.1 Introduction                          | 6-3  |
| 6.2 Creating a new process: <i>fork()</i> | 6-6  |
| 6.3 Exercises                             | 6-10 |
| 6.4 Process termination                   | 6-13 |
| 6.5 Monitoring child processes            | 6-19 |
| 6.6 Orphans and zombies                   | 6-31 |
| 6.7 API summary                           | 6-37 |
| 6.8 Exercises                             | 6-39 |
| 6.9 The SIGCHLD signal                    | 6-42 |
| 6.10 Executing programs: <i>execve()</i>  | 6-46 |
| 6.11 Exercises                            | 6-55 |
| 6.12 The <i>exec()</i> library functions  | 6-58 |

### Terminating a process

A process can terminate itself using two APIs:

- \_*exit(2)* (system call)
- *exit(3)* (library function)

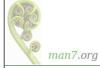

6-14 §6.4

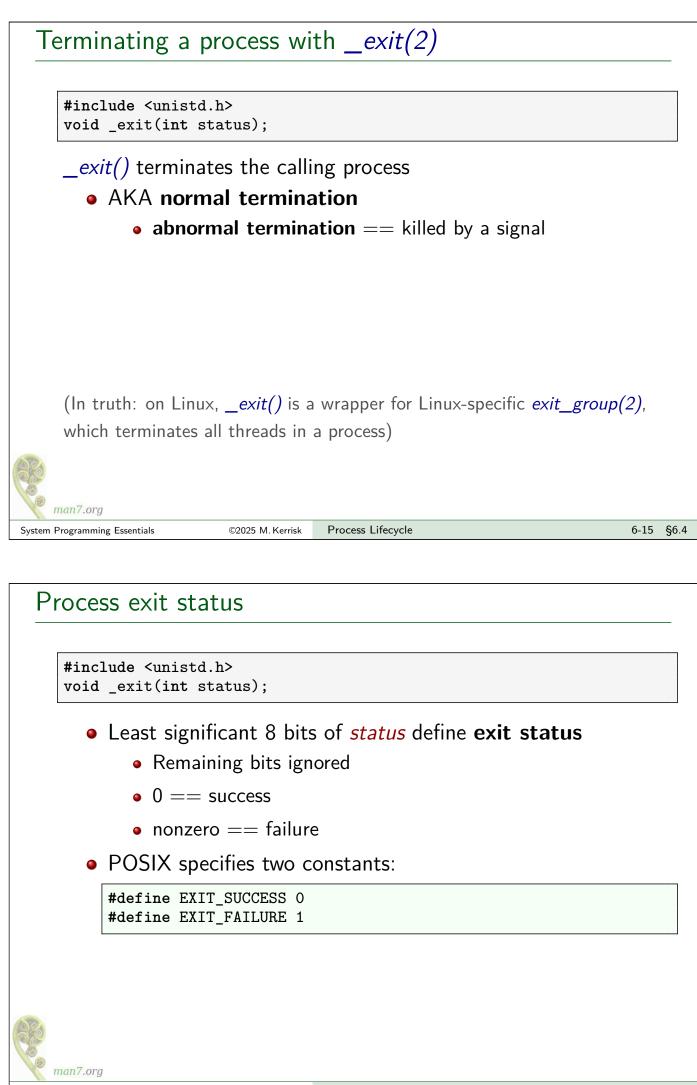

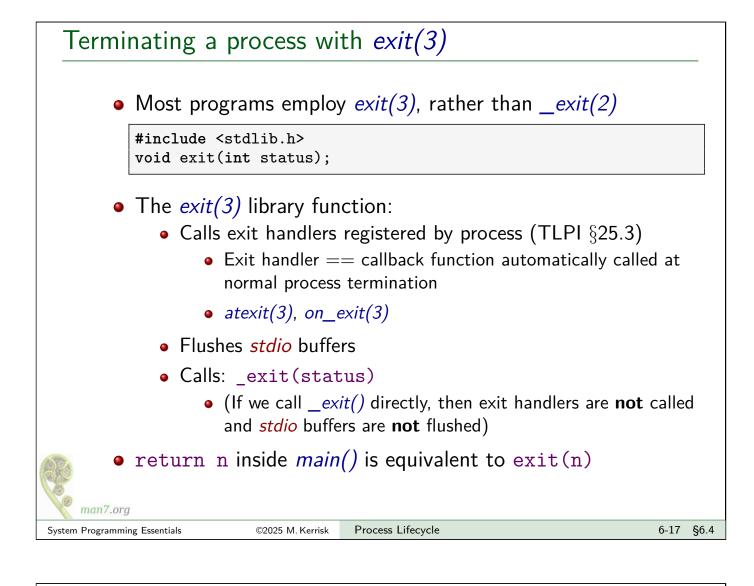

### Process teardown As part of process termination (normal or abnormal), the kernel performs various clean-ups: All open file descriptors are closed Associated file locks are released • Open POSIX IPC objects are closed (message queues, semaphores, shared memory) Memory mappings are unmapped Memory locks are removed System V shared memory segments are detached And more...

man7.org

6-18 §6.4

[TLPI §25.2]

| 6 Process Lifecycle                       | 6-1  |
|-------------------------------------------|------|
| 6.1 Introduction                          | 6-3  |
| 6.2 Creating a new process: <i>fork()</i> | 6-6  |
| 6.3 Exercises                             | 6-10 |
| 6.4 Process termination                   | 6-13 |
| 6.5 Monitoring child processes            | 6-19 |
| 6.6 Orphans and zombies                   | 6-31 |
| 6.7 API summary                           | 6-37 |
| 6.8 Exercises                             | 6-39 |
| 6.9 The SIGCHLD signal                    | 6-42 |
| 6.10 Executing programs: <i>execve()</i>  | 6-46 |
| 6.11 Exercises                            | 6-55 |
| 6.12 The <i>exec()</i> library functions  | 6-58 |

### Overview

- Parent processes can use the "wait" family of APIs to monitor state change events in child processes:
  - Termination
  - Stop (because of a signal)
  - Continue (after SIGCONT signal)
- Parent can obtain various info about state changes:
  - Exit status of process
  - What signal stopped or killed process
  - Whether process produced a core dump before terminating
- For historical reasons, there are multiple "wait" functions

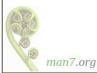

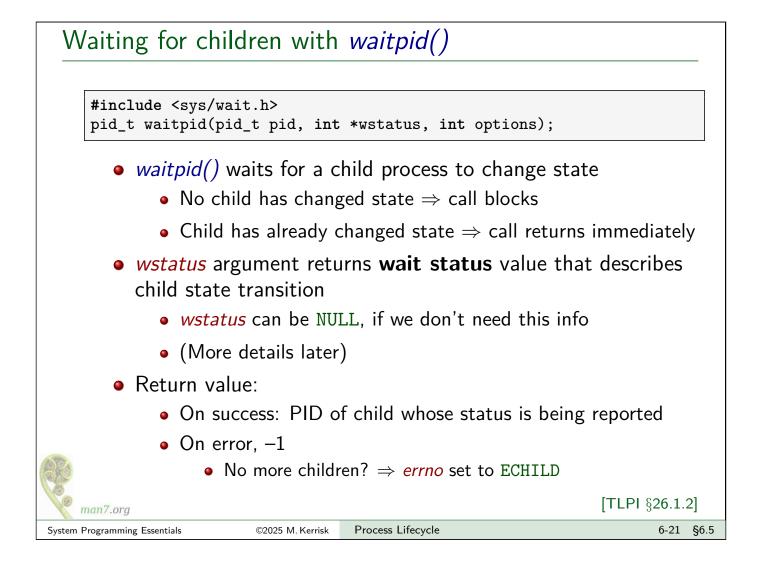

### Waiting for children with *waitpid()*

#include <sys/wait.h> pid\_t waitpid(pid\_t pid, int \*wstatus, int options);

*pid* specifies which child(ren) to wait for:

- pid == -1: any child of caller
- pid > 0: child whose **PID** equals *pid*
- (plus other possibilities, as documented in manual page)

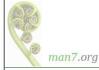

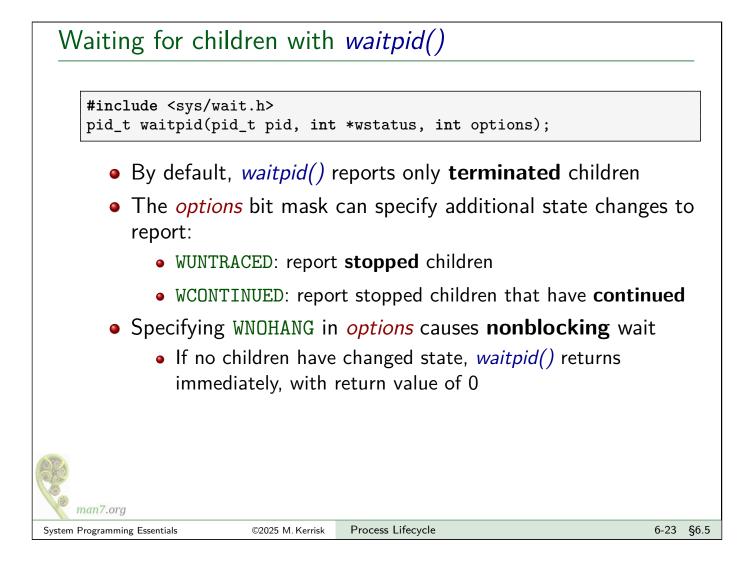

### *waitpid()* example

Wait for all children to terminate, and report their PIDs:

```
for (;;) {
    childPid = waitpid(-1, NULL, 0);
    if (childPid == -1) {
        if (errno == ECHILD) {
            printf("No more children!\n");
            break;
                             /* Unexpected error */
        } else {
            errExit("waitpid");
        }
    }
    printf("waitpid() returned PID %ld\n", (long) childPid);
}
```

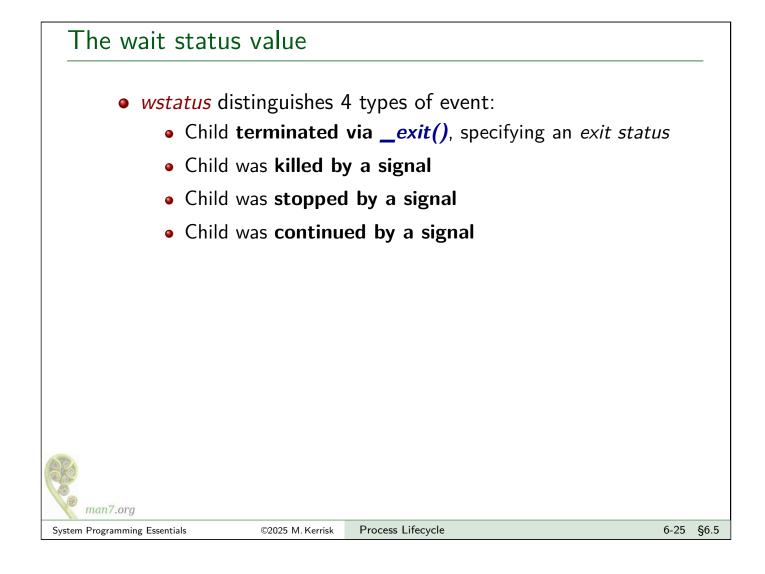

### The wait status value

System Programming Essentials

16 lowest bits of *wstatus* returned by *waitpid()* encode status in such a way that the 4 cases can be distinguished:

| Normal termination  | $15 \longleftarrow bits \longrightarrow 8$<br>exit status (0-255) | 7 0<br>0                     |
|---------------------|-------------------------------------------------------------------|------------------------------|
| Killed by signal    | unused (0)                                                        | termination signal (!= 0)    |
| Stopped by signal   | stop signal                                                       | Core dumped flag             |
| Continued by signal | 0xF                                                               | FFF                          |
| (Encoding is an im  | plementation detail we don'                                       | t really need to care about) |
|                     |                                                                   |                              |
| man7.org            |                                                                   |                              |

Process Lifecycle

©2025 M. Kerrisk

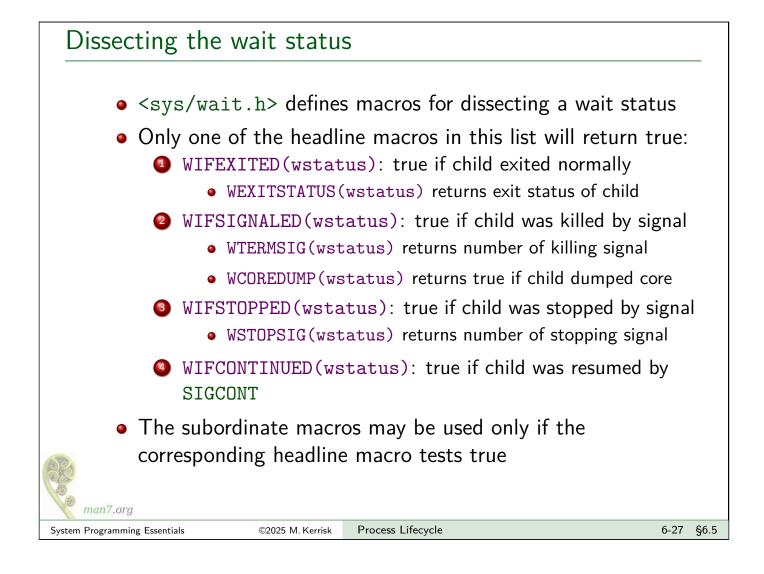

### Example: procexec/print\_wait\_status.c

Display wait status value in human-readable form

```
void printWaitStatus(const char *msg, int status) {
     if (msg != NULL)
         printf("%s", msg);
     if (WIFEXITED(status)) {
         printf("child exited, status=%d\n", WEXITSTATUS(status));
     } else if (WIFSIGNALED(status)) {
         printf("child killed by signal %d (%s)",
                 WTERMSIG(status), strsignal(WTERMSIG(status)));
         if (WCOREDUMP(status))
             printf(" (core dumped)");
         printf("\n");
     } else if (WIFSTOPPED(status)) {
         printf("child stopped by signal %d (%s)\n",
                 WSTOPSIG(status), strsignal(WSTOPSIG(status)));
     } else if (<u>WIFCONTINUED(status)</u>)
         printf("child continued\n");
man7.org
```

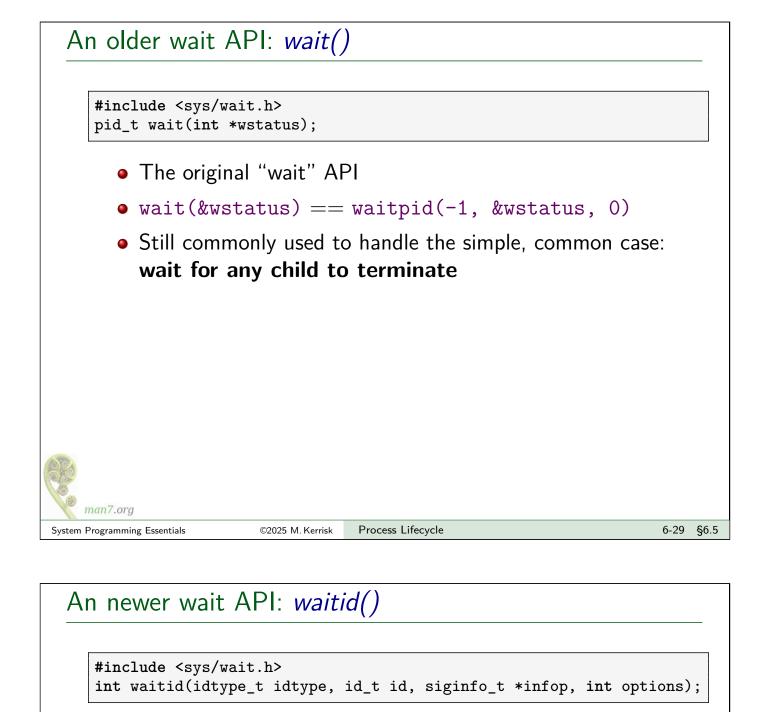

- Similar to *waitpid()*, but provides additional functionality, including:
  - Independently choose which events (termination / stopped / continued) to wait on
    - waitpid() always waits for at least termination events
  - Wait via PID file descriptor

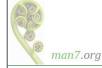

| 6 Process Lifecycle                       | 6-1  |
|-------------------------------------------|------|
| 6.1 Introduction                          | 6-3  |
| 6.2 Creating a new process: <i>fork()</i> | 6-6  |
| 6.3 Exercises                             | 6-10 |
| 6.4 Process termination                   | 6-13 |
| 6.5 Monitoring child processes            | 6-19 |
| 6.6 Orphans and zombies                   | 6-31 |
| 6.7 API summary                           | 6-37 |
| 6.8 Exercises                             | 6-39 |
| 6.9 The SIGCHLD signal                    | 6-42 |
| 6.10 Executing programs: <i>execve()</i>  | 6-46 |
| 6.11 Exercises                            | 6-55 |
| 6.12 The <i>exec()</i> library functions  | 6-58 |

### Orphans

- An orphan is a process that lives longer than its parent
- Orphaned processes are adopted by init
- init waits for its adopted children when they terminate
- After orphan is adopted, getppid() returns PID of init
  - Conventionally, *init* has PID 1
- On systems where the *init* system is *systemd*, then, depending on the configuration, things are different:
  - A helper process (PID != 1) becomes parent of orphaned children
    - When run with the --*user* option, *systemd* organizes all processes in the user's session into a subtree with such a subreaper
  - See discussion of PR\_SET\_CHILD\_SUBREAPER in *prctl(2)*

man7.org

### Zombies

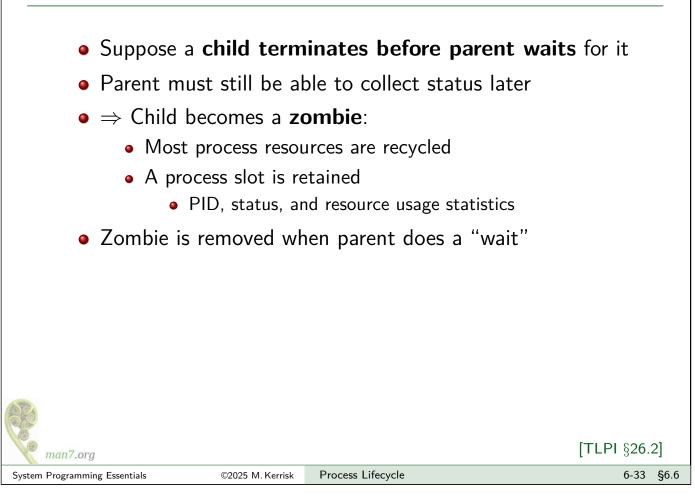

### Creating a zombie: procexec/zombie.c Usage: zombie [num-zombies [sleep-secs]] int main(int argc, char \*argv[]) { 1 int nzombies = (argc > 1) ? atoi(argv[1]) : 1; int sleepSecs = (argc > 2) ? atoi(argv[2]) : 0; 2 3 4 printf("Parent (PID %ld)\n", (long) getpid()); 5 for (int j = 0; j < nzombies; j++) { switch (<u>fork()</u>) { 6 7 8 case -1: errExit("fork-%d", j); 9 /\* Child: exits to become zombie \*/ 10 case 0: printf("Child (PID %ld) exiting\n", (long) getpid()); 11 if (sleepSecs > 0); 12 sleep(sleepSecs); 13 exit(EXIT\_SUCCESS); 14 /\* Parent continues in loop \*/ 15 default: 16 break; 17 } } 18 19 sleep(3600); /\* Children are zombies during this time \*/ while (wait(NULL) > 0) 20 /\* Reap zombie children \*/ 21 continue; 22 exit(EXIT\_SUCCESS); 23 } Create one or more zombie child processes man7.ora Process Lifecycle 6-34 §6.6 System Programming Essentials ©2025 M. Kerrisk

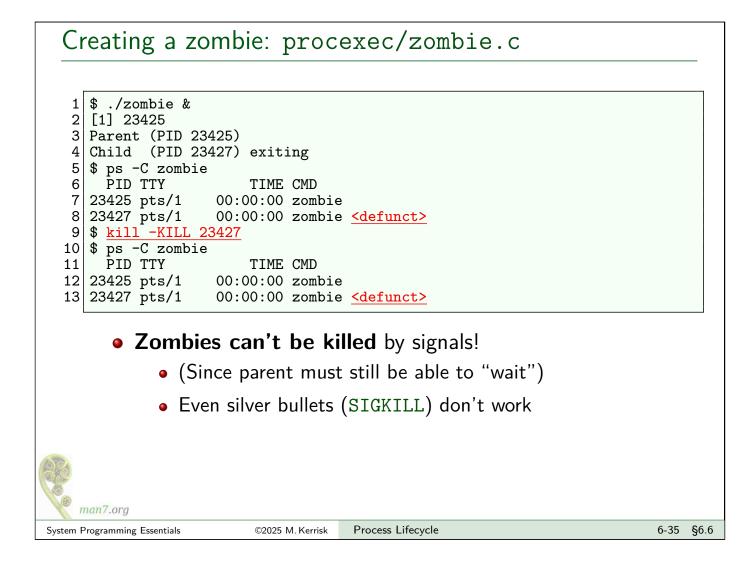

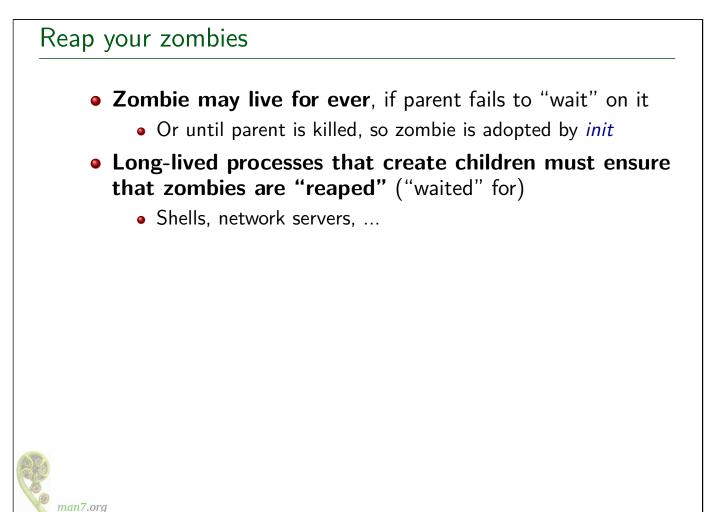

| 6 Process Lifecycle                       | 6-1  |
|-------------------------------------------|------|
| 6.1 Introduction                          | 6-3  |
| 6.2 Creating a new process: <i>fork()</i> | 6-6  |
| 6.3 Exercises                             | 6-10 |
| 6.4 Process termination                   | 6-13 |
| 6.5 Monitoring child processes            | 6-19 |
| 6.6 Orphans and zombies                   | 6-31 |
| 6.7 API summary                           | 6-37 |
| 6.8 Exercises                             | 6-39 |
| 6.9 The SIGCHLD signal                    | 6-42 |
| 6.10 Executing programs: <i>execve()</i>  | 6-46 |
| 6.11 Exercises                            | 6-55 |
| 6.12 The <i>exec()</i> library functions  | 6-58 |

### **API** summary

```
pid_t fork(void);
                             // Create a child process; returns
                                   // PID of child in parent, and 0 in child
void _exit(int status);
                             // Terminate process
                             // Call exit handlers, flush stdio, and
void exit(int status);
                             // terminate process
// Wait for (and return PID of) a child process:
pid_t waitpid(pid_t pid, int *wstatus, int options);
pid_t wait(int *wstatus);
// Setting up handler for SIGCHLD:
struct sigaction sa;
sa.sa_handler = func;
                             // Address of signal handler
                             // Or possibly SA_RESTART
// Assuming we don't need to block any other
sa.sa_flags = 0;
sigemptyset(&sa.sa_mask);
                             // signals while handler runs
sigaction(SIGCHLD, &sa, NULL);
```

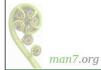

| 6 Process Lifecycle                       | 6-1  |
|-------------------------------------------|------|
| 6.1 Introduction                          | 6-3  |
| 6.2 Creating a new process: <i>fork()</i> | 6-6  |
| 6.3 Exercises                             | 6-10 |
| 6.4 Process termination                   | 6-13 |
| 6.5 Monitoring child processes            | 6-19 |
| 6.6 Orphans and zombies                   | 6-31 |
| 6.7 API summary                           | 6-37 |
| 6.8 Exercises                             | 6-39 |
| 6.9 The SIGCHLD signal                    | 6-42 |
| 6.10 Executing programs: <i>execve()</i>  | 6-46 |
| 6.11 Exercises                            | 6-55 |
| 6.12 The <i>exec()</i> library functions  | 6-58 |

### Exercise

Suppose that we have three processes related as grandparent (A), parent (B), and child (C), and that the parent exits after a few seconds, but the grandparent does **not** immediately perform a *wait()* after the parent exits, with the result that the parent becomes a zombie, as in the following diagram.

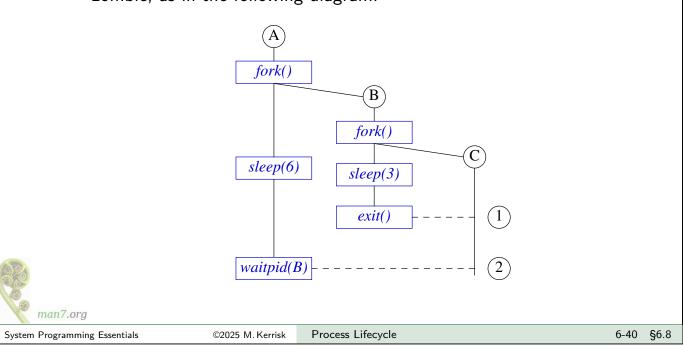

### Exercise

AND.

When do you expect the child (C) to be adopted by *init* (so that *getppid()* in the child returns 1): after the parent (B) terminates or after the grandparent (A) does a *wait()*? In other words, is the child adopted at point 1 or point 2 in the diagram? Write a program, [(minimal) template: procexec/ex.zombie\_parent.c], to verify the answer.

Note the following points:

- For a reminder of the usage of *fork()*, see slide 6-9.
- You will need to use to *sleep()* in various parts of the program:
  - The child (C) could loop 10 times, displaying the value returned by *getppid()* and sleeping for 1 second on each loop iteration.
  - The parent (B) sleeps for 3 seconds before terminating.
  - The grandparent (A) sleeps for 6 seconds before calling *waitpid()* on the PID of the parent (B).
- Depending on your distribution (e.g., if you have a *systemd*-based system where the --*user* flag is employed), you may find that the orphaned child is reparented to a process other than PID 1. Find out what program is running in that process, by using the command *ps* <*pid*>.

| man7.org                      |                  |                   |           |
|-------------------------------|------------------|-------------------|-----------|
| System Programming Essentials | ©2025 M. Kerrisk | Process Lifecycle | 6-41 §6.8 |
|                               |                  |                   |           |

### Outline 6 Process Lifecycle 6-1 6.1 Introduction 6-3 6.2 Creating a new process: *fork()* 6-6 6.3 Exercises 6-10 6.4 Process termination 6 - 136.5 Monitoring child processes 6-19 6.6 Orphans and zombies 6-31 6.7 API summary 6-37 6.8 Exercises 6-39 6.9 The SIGCHLD signal 6-42 6.10 Executing programs: *execve()* 6-46 6.11 Exercises 6-55 6.12 The *exec()* library functions 6-58

### The SIGCHLD signal

- SIGCHLD is generated for a parent when a child terminates
- Ignored by default
- Catching SIGCHLD allows us to be asynchronously notified of child's termination
  - Can be more convenient than synchronous or nonblocking waitpid() calls
- Within SIGCHLD handler, we "wait" to reap zombie child

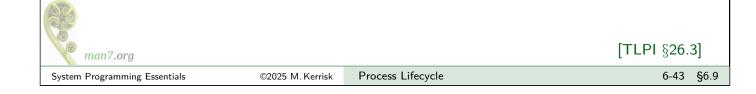

### A SIGCHLD handler

```
void grimReaper(int sig) {
    int savedErrno = errno;
    while (waitpid(-1, NULL, WNOHANG) > 0)
        continue;
    errno = savedErrno;
}
```

- Each waitpid() call reaps one terminated child
- while loop handles possibility that multiple children terminated while SIGCHLD was blocked
  - e.g., during earlier invocation of handler
- WNOHANG: don't block if there are no more terminated children
- Loop terminates when *waitpid()* returns:
  - 0, meaning no more *terminated* children
  - -1, probably with *errno* == *ECHILD*, meaning no more children
- Save and restore *errno*, so that handler is reentrant (TLPI p427)

man7.ora

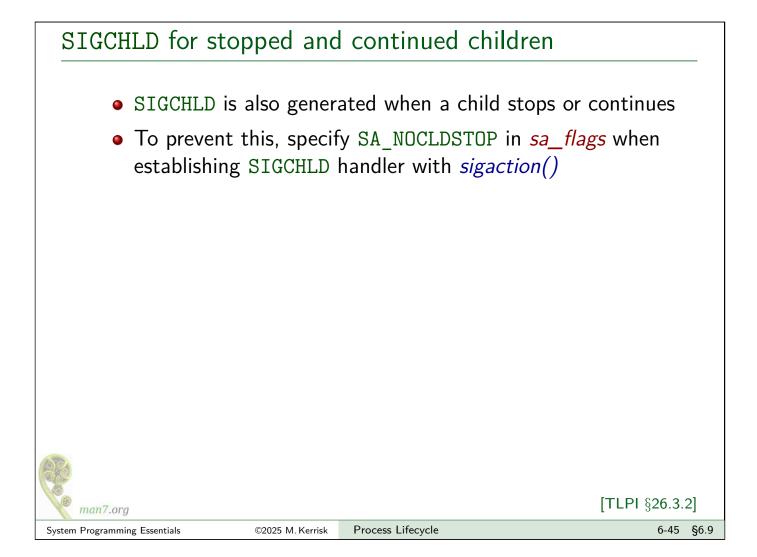

| 6 Process Lifecycle                       | 6-7 |
|-------------------------------------------|-----|
| 6.1 Introduction                          | 6-3 |
| 6.2 Creating a new process: <i>fork()</i> | 6-0 |
| 6.3 Exercises                             | 6-1 |
| 6.4 Process termination                   | 6-1 |
| 6.5 Monitoring child processes            | 6-1 |
| 6.6 Orphans and zombies                   | 6-3 |
| 6.7 API summary                           | 6-3 |
| 6.8 Exercises                             | 6-3 |
| 6.9 The SIGCHLD signal                    | 6-4 |
| 6.10 Executing programs: <i>execve()</i>  | 6-4 |
| 6.11 Exercises                            | 6-5 |
| 6.12 The <i>exec()</i> library functions  | 6-5 |

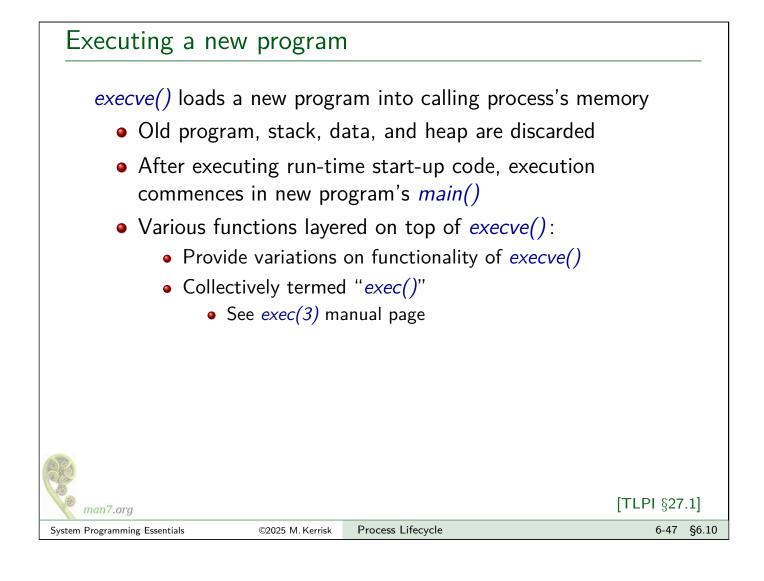

### Executing a new program with execve()

- execve() loads program at pathname into caller's memory
- *pathname* is an absolute or relative pathname

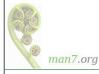

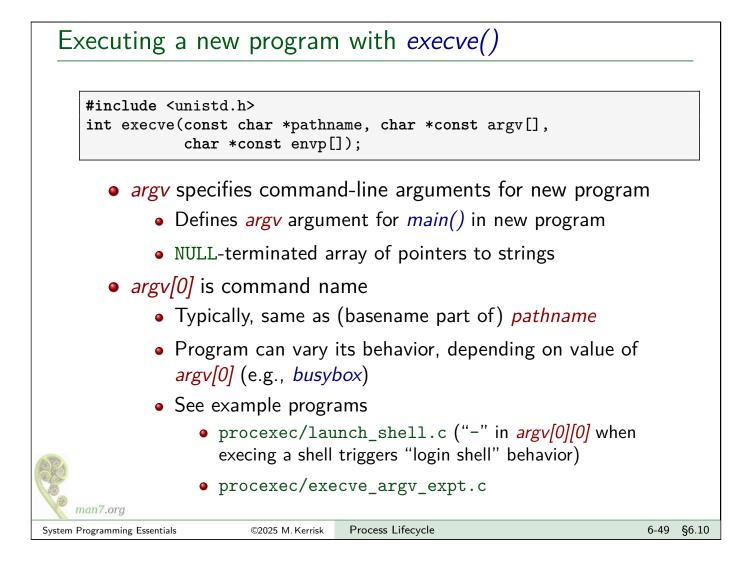

Executing a new program with *execve()* 

- *envp* specifies environment list for new program
  - Defines *environ* in new program
  - NULL-terminated array of pointers to strings

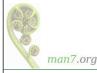

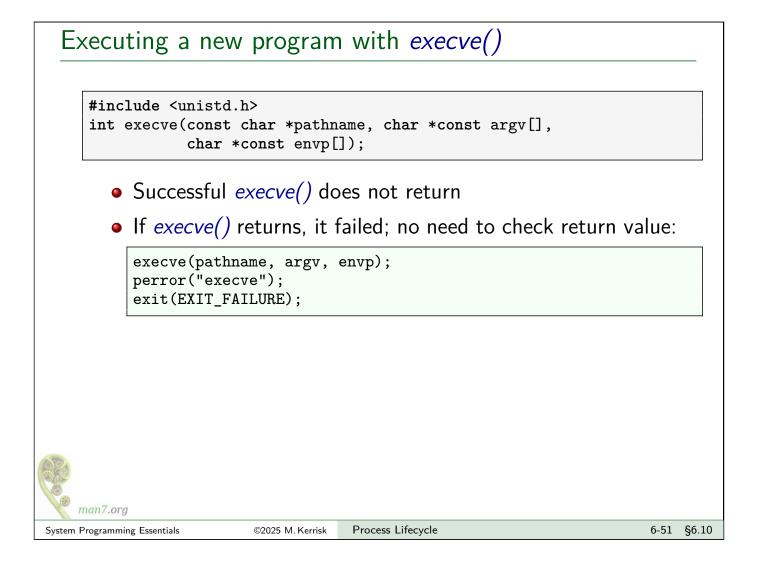

### Example: procexec/exec\_status.c

./exec\_status command [args...]

- Create a child process
- Child executes *command* with supplied command-line arguments
- Parent waits for child to terminate, and reports wait status

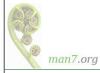

### Example: procexec/exec\_status.c

```
1
     extern char **environ;
     int main(int argc, char *argv[]) {
   2
   3
         pid_t childPid, wpid;
   4
         int wstatus;
   5
          . . .
   6
         switch (childPid = fork()) {
         case -1: errExit("fork");
   7
   8
   9
         case 0:
                      /* Child */
              printf("PID of child: %ld\n", (long) getpid());
  10
  11
              char **nextArgv = &argv[1];
                                                    // argv for next program
  12
              char *progName = nextArgv[0];
              execve(progName, nextArgv, environ);
  13
              errExit("execve");
  14
  15
  16
         default:
                      /* Parent */
  17
              wpid = waitpid(childPid, &wstatus, 0);
              if (wpid == -1) errExit("waitpid");
  18
  19
              printf("Wait returned PID %ld\n", (long) wpid);
              printWaitStatus(" ", wstatus);
  20
  21
         }
         exit(EXIT_SUCCESS);
  22
  23 }
    man7.org
                                                                             6-53 §6.10
System Programming Essentials
                          ©2025 M. Kerrisk
                                       Process Lifecycle
```

### Example: procexec/exec\_status.c

| 1  | <pre>\$ ./exec_status /bin/date</pre>           |
|----|-------------------------------------------------|
| 2  | PID of child: 4703                              |
| 3  | Thu Oct 24 13:48:44 NZDT 2013                   |
| 4  | Wait returned PID 4703                          |
| 5  | <pre>child exited, status=0</pre>               |
| 6  | <pre>\$ ./exec_status /bin/sleep 60 &amp;</pre> |
| 7  | [1] 4771                                        |
| 8  | PID of child: 4773                              |
| 9  | \$ <u>kill 4773</u>                             |
| 10 | Wait returned PID 4773                          |
| 11 | <u>child killed by signal 15 (Terminated)</u>   |
| 12 | [1] + Done ./exec_status /bin/sleep 60          |
|    |                                                 |

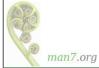

| 6 Process Lifecycle                       | 6-1  |
|-------------------------------------------|------|
| 6.1 Introduction                          | 6-3  |
| 6.2 Creating a new process: <i>fork()</i> | 6-6  |
| 6.3 Exercises                             | 6-10 |
| 6.4 Process termination                   | 6-13 |
| 6.5 Monitoring child processes            | 6-19 |
| 6.6 Orphans and zombies                   | 6-31 |
| 6.7 API summary                           | 6-37 |
| 6.8 Exercises                             | 6-39 |
| 6.9 The SIGCHLD signal                    | 6-42 |
| 6.10 Executing programs: <i>execve()</i>  | 6-46 |
| 6.11 Exercises                            | 6-55 |
| 6.12 The <i>exec()</i> library functions  | 6-58 |

### Exercise

| 1 | Write a simple shell program. The program should loop, continuously reading shell commands from standard input. Each input line consists of a set of white-space delimited words that are a command and its arguments. Each command should be executed in a new child process ( <i>fork()</i> ) using <i>execve()</i> . The parent process (the "shell") should wait on each child and display its wait status (you can use the supplied <i>printWaitStatus()</i> function). [template: procexec/ex.simple_shell.c] |
|---|----------------------------------------------------------------------------------------------------|
|   | Some hints:                                                                                                    |
|   | • The space-delimited words in the input line need to be broken down into a set of null-terminated strings pointed to by an <i>argv</i> -style array, and that array must end with a NULL pointer. The <i>strtok(3)</i> library function simplifies this task. (This task is already performed by code in the template.)                                                                                                    |
|   | <ul> <li>Because execve() is used, you will need to type the full pathname when<br/>entering commands to your shell</li> </ul>                                                                                                    |
|   | As a first test of you shell, try executing the following program (which is in the same directory):                                                                                                    |
|   | ./show_argv a b c                                                                                                    |
| L |                                                                                                    |
|   | Fun facts: the source code of <i>bash</i> is around 180k lines ( <i>dash</i> is around 20k lines)                                                                                                    |

man7.org

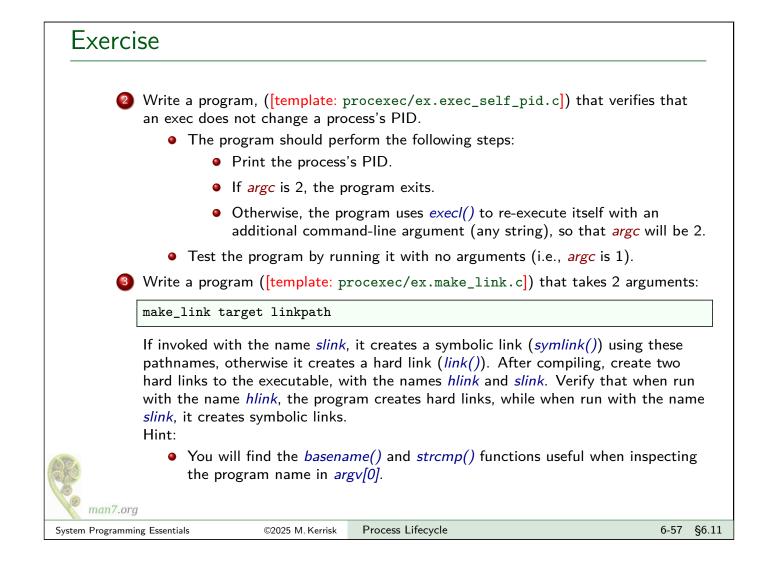

| 6 Process Lifecycle                       | 6-1  |
|-------------------------------------------|------|
| 6.1 Introduction                          | 6-3  |
| 6.2 Creating a new process: <i>fork()</i> | 6-6  |
| 6.3 Exercises                             | 6-10 |
| 6.4 Process termination                   | 6-13 |
| 6.5 Monitoring child processes            | 6-19 |
| 6.6 Orphans and zombies                   | 6-31 |
| 6.7 API summary                           | 6-37 |
| 6.8 Exercises                             | 6-39 |
| 6.9 The SIGCHLD signal                    | 6-42 |
| 6.10 Executing programs: <i>execve()</i>  | 6-46 |
| 6.11 Exercises                            | 6-55 |
| 6.12 The <i>exec()</i> library functions  | 6-58 |

. .

# The *exec()* library functions

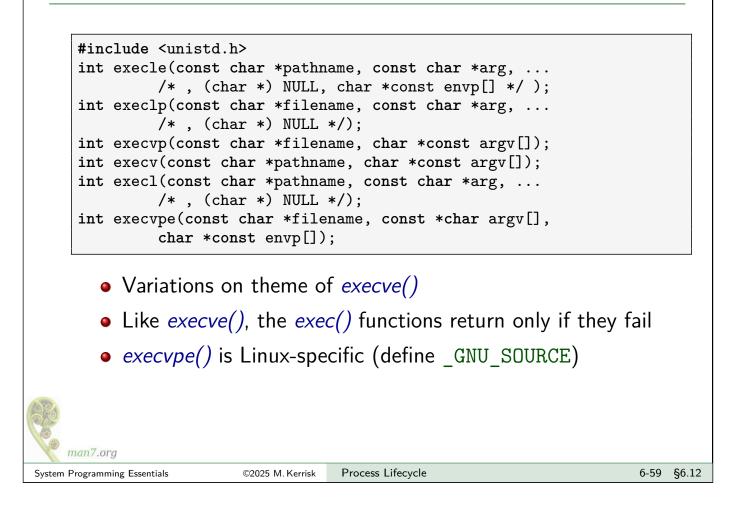

# The *exec()* library functions

Vary theme of *execve()* with 2 choices in each of 3 dimensions:

- How are command-line arguments of new program specified?
- How is the executable specified?
- How is environment of new program specified?

Final letters in name of each function indicate behavior

| Function  | Specification<br>of arguments<br>(v, l) | Specification<br>of executable<br>file (-, p) | Source of<br>environment<br>(e, -) |
|-----------|-----------------------------------------|-----------------------------------------------|------------------------------------|
| execve()  | array                                   | pathname                                      | envp argument                      |
| execle()  | list                                    | pathname                                      | envp argument                      |
| execlp()  | list                                    | filename + PATH                               | caller's <i>environ</i>            |
| execvp()  | array                                   | filename + PATH                               | caller's <i>environ</i>            |
| execv()   | array                                   | pathname                                      | caller's <i>environ</i>            |
| execl()   | list                                    | pathname                                      | caller's <i>environ</i>            |
| execvpe() | array                                   | filename + PATH                               | envp argument                      |

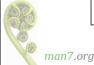

Linux System Programming Essentials

# System Call Tracing with strace

Michael Kerrisk, man7.org © 2025

July 2025

mtk@man7.org

| Outline                            | Rev: # d6f57652b7eb |  |
|------------------------------------|---------------------|--|
| 7 System Call Tracing with strace  | 7-1                 |  |
| 7.1 Getting started                | 7-3                 |  |
| 7.2 Tracing child processes        | 7-11                |  |
| 7.3 Exercises                      | 7-15                |  |
| 7.4 Filtering <i>strace</i> output | 7-17                |  |
| 7.5 System call tampering          | 7-23                |  |
| 7.6 Further <i>strace</i> options  | 7-29                |  |

#### Outline System Call Tracing with strace 7-1 7 7.1 Getting started 7 - 37.2 Tracing child processes 7-11 7.3 Exercises 7-15 7.4 Filtering *strace* output 7-17 7.5 System call tampering 7-23 7.6 Further *strace* options 7 - 29

# strace(1)

- A tool to trace system calls made by a user-space process
  - Implemented via *ptrace(2)*
  - https://strace.io/
- Or: a debugging tool for tracing **complete conversation between application and kernel** 
  - Application source code is not required
- Answer questions like:
  - What system calls are employed by application?
  - Which files does application touch?
  - What arguments are being passed to each system call?
  - Which system calls are failing, and why (*errno*)?
- See also the loosely related *ltrace(1)* command
  - Trace function calls in shared libraries (e.g., libc)

# *strace(1)*

- Trace information is provided in symbolic form
  - System call names are shown
  - We see **signal names** (not numbers)
  - Strings printed as characters (up to 32 bytes, by default)
  - **Bit-mask arguments displayed symbolically**, using corresponding bit flag names ORed together
  - Structures displayed with labeled fields
  - "Large" arguments are abbreviated by default
    - Use *strace* –*v* (verbose) to see unabbreviated arguments

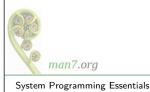

©2025 M. Kerrisk Sys

```
System Call Tracing with strace
```

```
7-5 §7.1
```

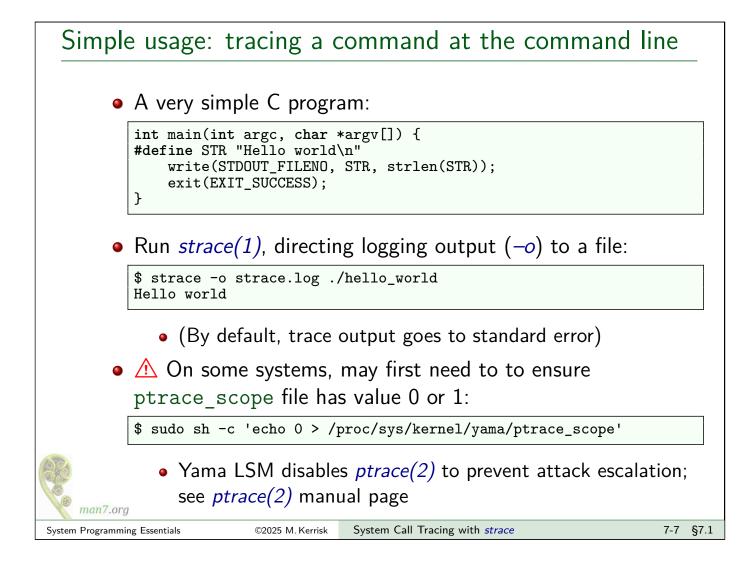

# Simple usage: tracing a command at the command line

| <pre>\$ cat strace.log execve("./hello_world", ["./hello_world"], [/* 110 vars */]) = 0</pre>                                                                                                    |
|----------------------------------------------------------------------------------------------------|
| <pre> access("/etc/ld.so.preload", R_OK) = -1 ENOENT (No such file or directory) open("/etc/ld.so.cache", O_RDONLY O_CLOEXEC) = 3 fstat(3, {st_mode=S_IFREG 0644, st_size=160311,}) = 0 mmap(NULL, 160311, PROT_READ, MAP_PRIVATE, 3, 0) = 0x7fa5ecfc0000 close(3) = 0 open("/lib64/libc.so.6", O_RDONLY O_CLOEXEC) = 3</pre> |
| <pre>write(1, "Hello world\n", 12) = 12 exit_group(0) = ? +++ exited with 0 +++</pre>                                                                                                    |

- Even simple programs make lots of system calls!
  - 25 in this case (many have been edited from above output)
- Most output in this trace relates to finding and loading shared libraries
  - First call (*execve()*) was used by shell to load our program
  - Only last two system calls were made by our program

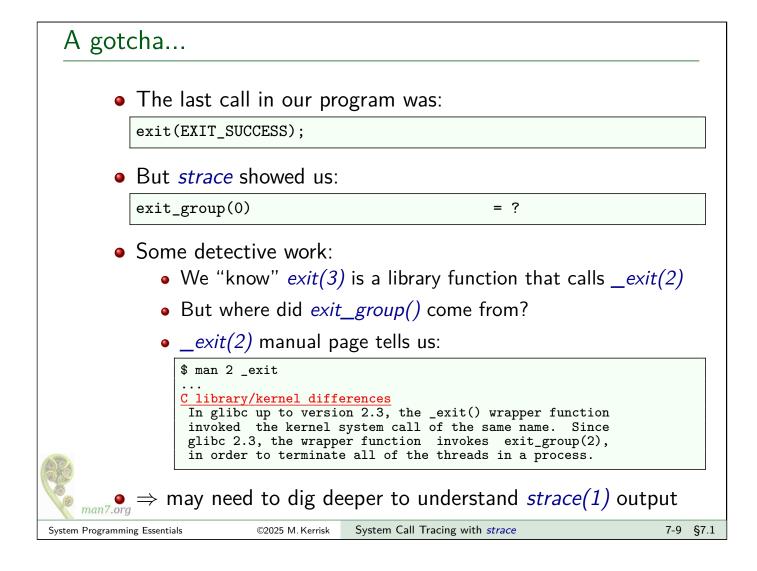

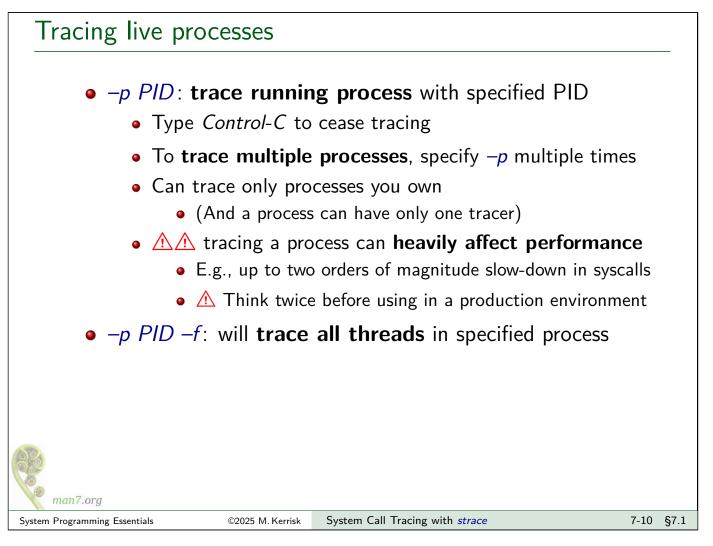

#### Outline System Call Tracing with strace 7 7-1 7.1 Getting started 7 - 37.2 Tracing child processes 7-11 7.3 Exercises 7 - 157.4 Filtering *strace* output 7-17 7.5 System call tampering 7-23 7.6 Further strace options 7 - 29

# Tracing child processes

- By default, *strace* does not trace children of traced process
- -f option causes children to be traced
  - Each trace line is prefixed by PID
  - In a program that employs POSIX threads, each line shows kernel thread ID (gettid())

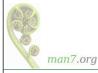

## Tracing child processes: strace/fork\_exec.c

```
int main(int argc, char *argv[]) {
 1
2
       pid_t childPid;
3
       char *newEnv[] = {"ONE=1", "TWO=2", NULL};
 4
5
       printf("PID of parent: %ld\n", (long) getpid());
       childPid = fork();
6
7
       if (childPid == 0) {
                                   /* Child */
           printf("PID of child: %ld\n", (long) getpid());
8
9
           if (argc > 1) {
10
               execve(argv[1], &argv[1], newEnv);
               errExit("execve");
11
12
           }
13
           exit(EXIT_SUCCESS);
       }
14
15
       wait(NULL);
                            /* Parent waits for child */
16
       exit(EXIT_SUCCESS);
17|
```

```
      $ strace -f -o strace.log ./fork_exec

      PID of parent: 1939

      PID of child: 1940

      man7.org

      System Programming Essentials
      ©2025 M. Kerrisk

      System Call Tracing with strace
      7-13 §7.2
```

# Tracing child processes: strace/fork\_exec.c

```
$ cat strace.log
1939 execve("./fork_exec", ["./fork_exec"], [/* 110 vars */]) = 0
...
1939 clone(child_stack=0, flags=CLONE_CHILD_CLEARTID|CLONE_CHILD_SETTID|SIGCHLD,
child_tidptr=0x7fe484b2ea10) = 1940
1939 wait4(-1, <unfinished ...>
1940 write(1, "PID of child: 1940\n", 21) = 21
1940 exit_group(0) = ?
1940 +++ exited with 0 +++
1939 <... wait4 resumed> NULL, 0, NULL) = 1940
1939 --- SIGCHLD {si_signo=SIGCHLD, si_code=CLD_EXITED, si_pid=1940,
si_uid=1000, si_status=0, si_utime=0, si_stime=0} ---
1939 exit_group(0) = ?
```

- Each line of trace output is prefixed with corresponding PID
- Inside glibc, *fork()* is actually a wrapper that calls *clone(2)*
- wait() is a wrapper that calls wait4(2)
- We see two lines of output for wait4() because call blocks and then resumes
- *strace* shows us that parent received a SIGCHLD signal

# Outline

| 7 System Call Tracing with <i>strace</i> | 7-1  |
|------------------------------------------|------|
| 7.1 Getting started                      | 7-3  |
| 7.2 Tracing child processes              | 7-11 |
| 7.3 Exercises                            | 7-15 |
| 7.4 Filtering <i>strace</i> output       | 7-17 |
| 7.5 System call tampering                | 7-23 |
| 7.6 Further <i>strace</i> options        | 7-29 |

# Exercises Try using *strace* to trace the execution of a program of your choice. Some amusements (may require the value 0 in

/proc/sys/kernel/yama/ptrace\_scope):

- strace -p \$\$
- strace strace -p \$\$

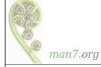

#### Outline System Call Tracing with strace 7-1 7 7.1 Getting started 7 - 37.2 Tracing child processes 7-11 7.3 Exercises 7-15 7.4 Filtering *strace* output 7-17 7.5 System call tampering 7-23 7.6 Further *strace* options 7 - 29

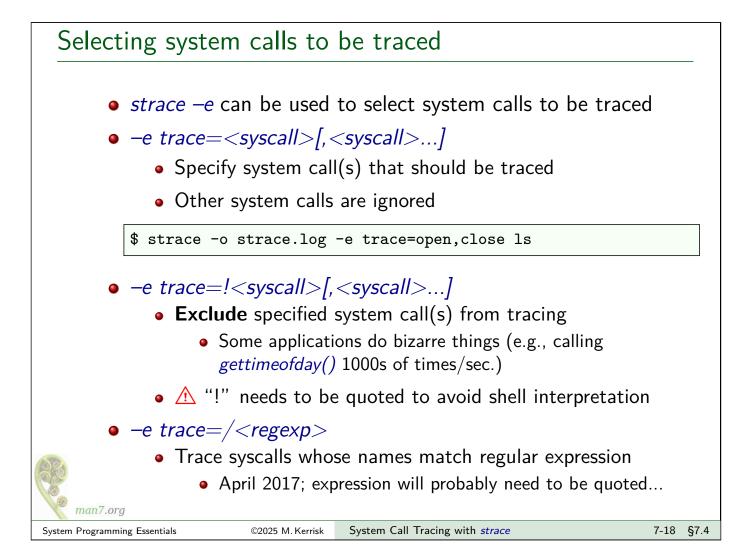

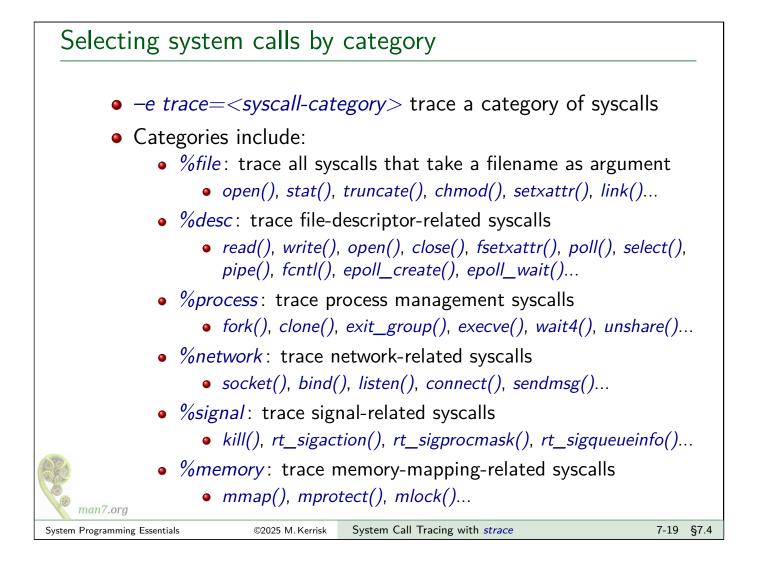

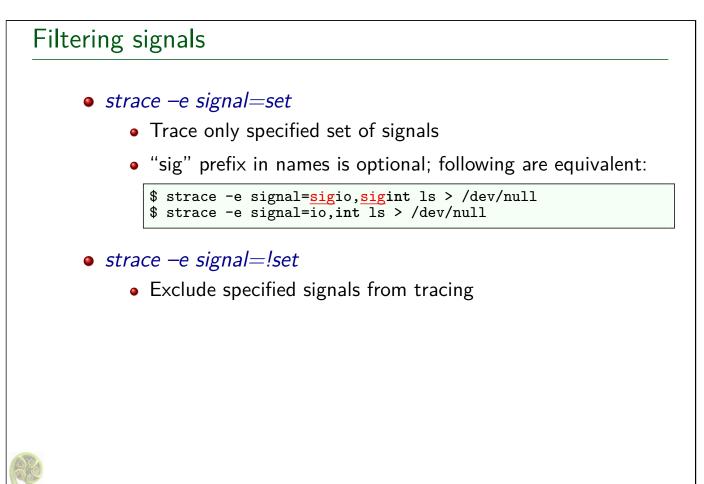

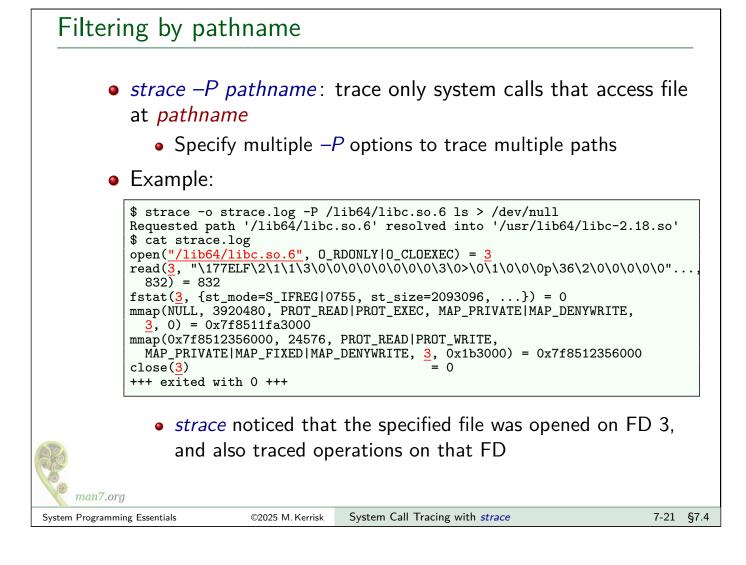

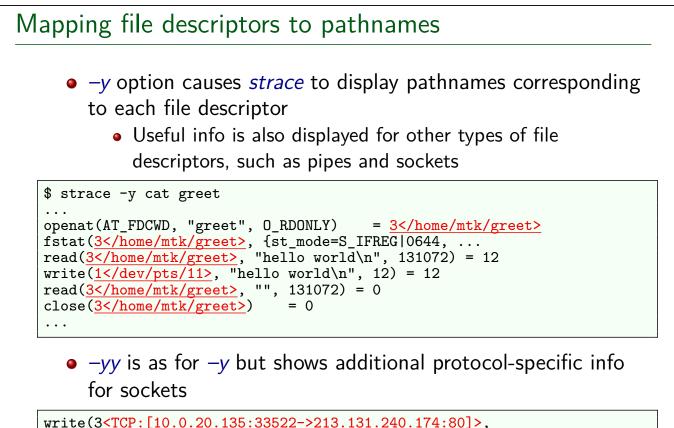

```
write(3<TCP:[10.0.20.135:33522->213.131.240.174:80]>,
"GET / HTTP/1.1\r\nUser-Agent: Wget"..., 135) = 135
read(3<TCP:[10.0.20.135:33522->213.131.240.174:80]>,
"HTTP/1.1 200 OK\r\nDate: Thu, 19 J"..., 253) = 253
```

man7.ora

#### Outline System Call Tracing with strace 7-1 7 7.1 Getting started 7 - 37.2 Tracing child processes 7-11 7.3 Exercises 7 - 157.4 Filtering strace output 7-17 7.5 System call tampering 7 - 237.6 Further *strace* options 7 - 29

# System call tampering

- strace can be used to modify behavior of selected syscall(s)
  - Initial feature implementation completed in early 2017
- Various possible effects:
  - Inject delay before/after syscall
  - Generate a signal on syscall
  - Bypass execution of syscall, making it return a "success" value or fail with specified value in *errno* (error injection)
  - (Limited) ability to choose which invocation of syscall will be modified

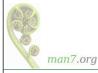

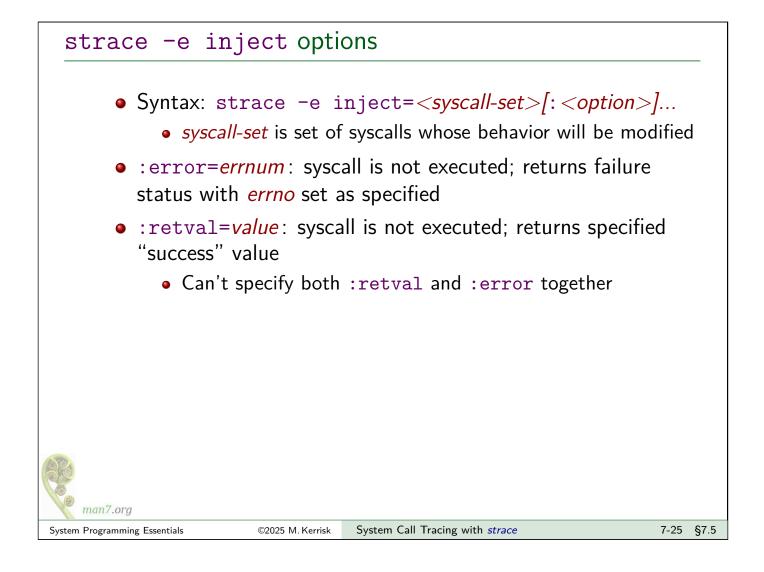

### strace -e inject options

- :signal=*sig*: deliver specified signal on entry to syscall
- :delay\_enter=*usecs*, :delay\_exit=*usecs*: delay for *usecs* microseconds on entry to/return from syscall
- :when=*expr*: specify which invocation(s) to tamper with
  - :when=N: tamper with invocation N
  - :when=N+: tamper starting at Nth invocation
  - :when=N+S: tamper with invocation N, and then every S invocations
  - Range of *N* and *S* is 1..65535

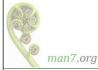

# \$ strace -y -e close -e inject=close:error=22:when=3 /bin/ls > d close(3</etc/ld.so.cache>) = 0 close(3</usr/lib64/libselinux.so.1>) = 0 close(3</usr/lib64/libcap.so.2.25>) = -1 EINVAL (Invalid argument) (INJECTED) close(3</usr/lib64/libcap.so.2.25>) = 0 /bin/ls: error while loading shared libraries: libcap.so.2: cannot close file descriptor: Invalid argument +++ exited with 127 +++

- Use -y to show pathnames corresponding to file descriptors
- Inject error 22 (EINVAL) on third call to *close()*
- Third *close()* was not executed; an error return was injected
  - (After that, *ls* got sad)

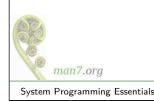

©2025 M. Kerrisk Syst

System Call Tracing with strace

7-27 §7.5

# Using system call tampering for error injection Success-injection example: make unlinkat() succeed, without deleting temporary file that would have been deleted Error-injection use case: quick and simple black-box testing • Does application fail gracefully when encountering unexpected error? • But there are alternatives for black-box testing: • Preloaded library with interposing wrapper function that spoofs a failure (without calling "real" function) • Can be more flexible But can't be used with set-UID/set-GID programs Seccomp (secure computing) Generalized facility to block execution of system calls based on system call number and argument values More powerful, but can't, for example cause Nth call to fail man7.org

| Outline                            |      |  |
|------------------------------------|------|--|
| 7 System Call Tracing with strace  | 7-1  |  |
| 7.1 Getting started                | 7-3  |  |
| 7.2 Tracing child processes        | 7-11 |  |
| 7.3 Exercises                      | 7-15 |  |
| 7.4 Filtering <i>strace</i> output | 7-17 |  |
| 7.5 System call tampering          | 7-23 |  |
| 7.6 Further <i>strace</i> options  | 7-29 |  |

# Obtaining a system call summary

 strace –c counts time, calls, and errors for each system call and reports a summary on program exit

| <pre>\$ strace -c who &gt; /dev/null</pre> |          |            |       |        |              |
|--------------------------------------------|----------|------------|-------|--------|--------------|
| % time<br>                                 | seconds  | usecs/call | calls | errors | syscall      |
| 21.77                                      | 0.000648 | 9          | 72    |        | alarm        |
| 14.42                                      | 0.000429 | 9          | 48    |        | rt_sigaction |
| 13.34                                      | 0.000397 | 8          | 48    |        | fcntl        |
| 8.84                                       | 0.000263 | 5          | 48    |        | read         |
| 7.29                                       | 0.000217 | 13         | 17    | 2      | kill         |
| 6.79                                       | 0.000202 | 6          | 33    | 1      | stat         |
| 5.41                                       | 0.000161 | 5          | 31    |        | mmap         |
| 4.44                                       | 0.000132 | 4          | 31    | 6      | open         |
| 2.89                                       | 0.000086 | 3          | 29    |        | close        |
|                                            |          |            |       |        |              |
| 100.00                                     | 0.002976 |            | 442   | 13     | total        |

• Treat time measurements as indicative only, since *strace* adds overhead to each syscall

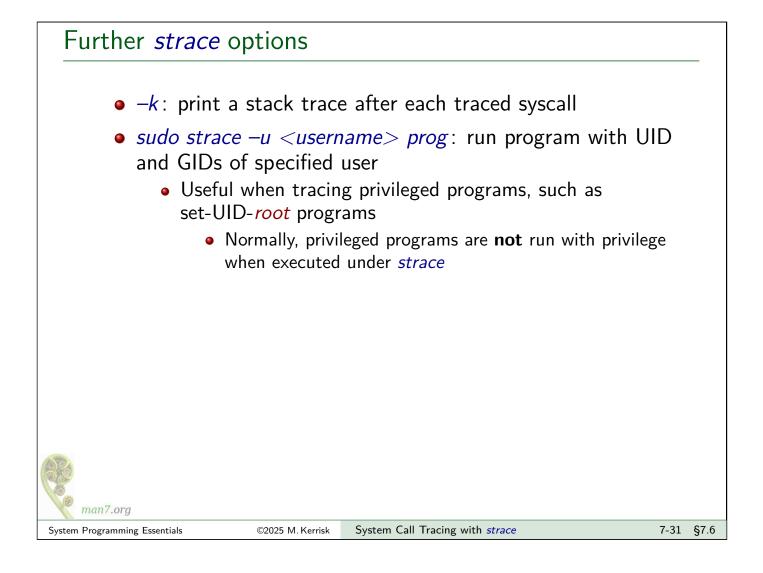

# Further strace options -v: don't abbreviate arguments (structures, etc.) Output can be quite verbose... -s strsize: maximum number of bytes to display for strings Default is 32 characters Pathnames are always printed in full Various options show start time or duration of system calls -t, -tt: prefix each trace line with wall-clock time -tt also adds microseconds -T: show time spent in syscall But treat as indications only, since strace causes overhead on syscalls

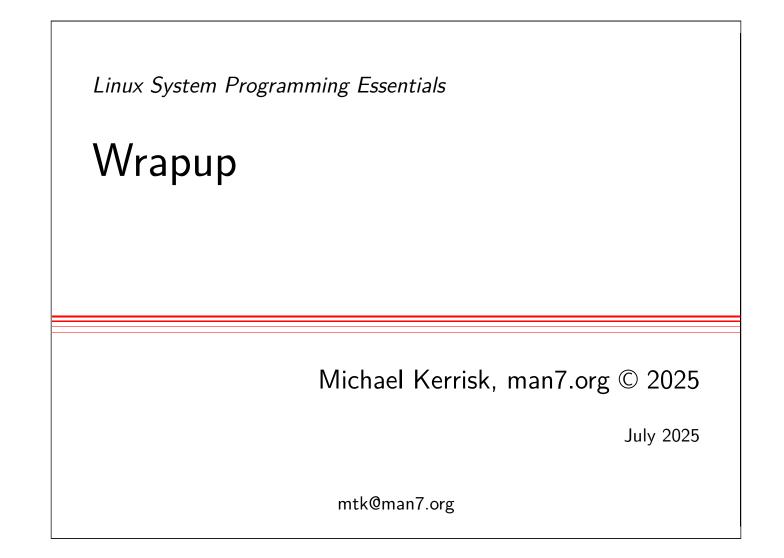

| Rev: #d6f57652b7eb |
|--------------------|
| 8-1                |
| 8-3                |
|                    |
|                    |

# Outline

| 8   | Wrapup | 8-1 |
|-----|--------|-----|
| 8.1 | Wrapup | 8-3 |

# Course materials

- I'm the (sole) producer of the course book and example programs
- Course materials are continuously revised
- Send corrections and suggestions for improvements to mtk@man7.org

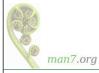

## Marketing

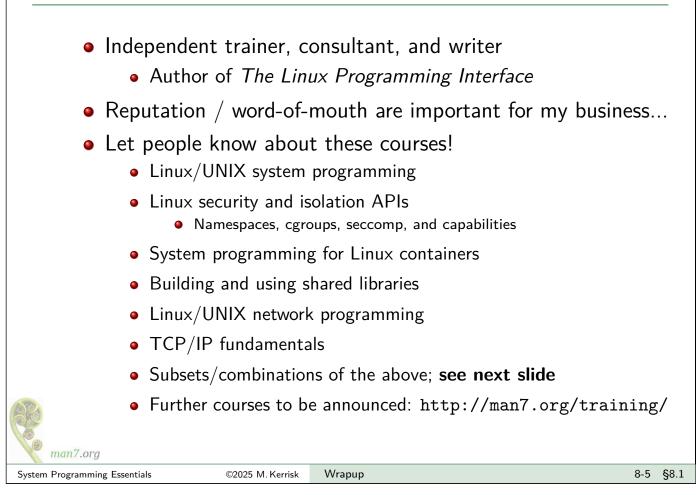

# Course overview (see https://man7.org/training)

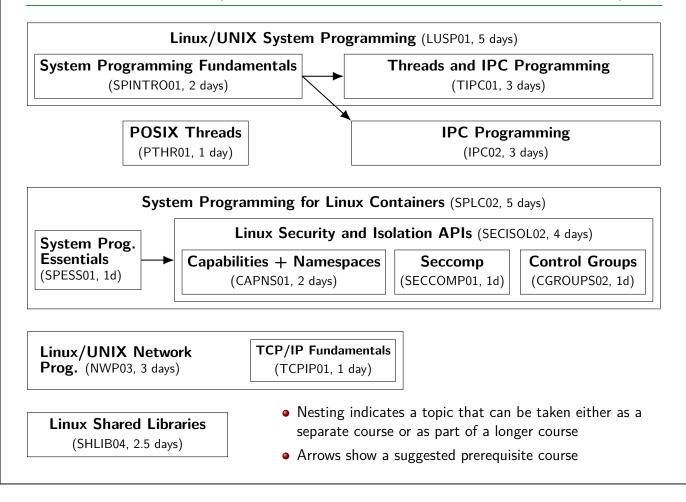

# Thanks!

mtk@man7.org @mkerrisk linkedin.com/in/mkerrisk

PGP fingerprint: 4096R/3A35CE5E

http://man7.org/training/

This page intentionally blank